# 基础篇 认识沙盘和初始年经营

# 学习情境一 企业经营沙盘模拟训练准备

企业经营管理沙盘源自西方军事上的战争沙盘模拟推演。英、美知名商学院和管理咨询 机构通过对军事沙盘推演进行广泛的借鉴与研究, 最终开发出企业经营沙盘实战模拟培训这一 新型现代教学模式。 这种教学模式通过模拟企业系统运营, 使学生在模拟企业各项经营管理活 动的训练过程中体验得失、总结成败,进而领悟科学管理规律,掌握管理方法、经营策略和分 析工具,提高经营管理能力。

本学习情境的学习任务主要是认识企业经营沙盘及其道具,并组建管理团队和对团队成 员进行分工。学习任务单 1 见表 11。

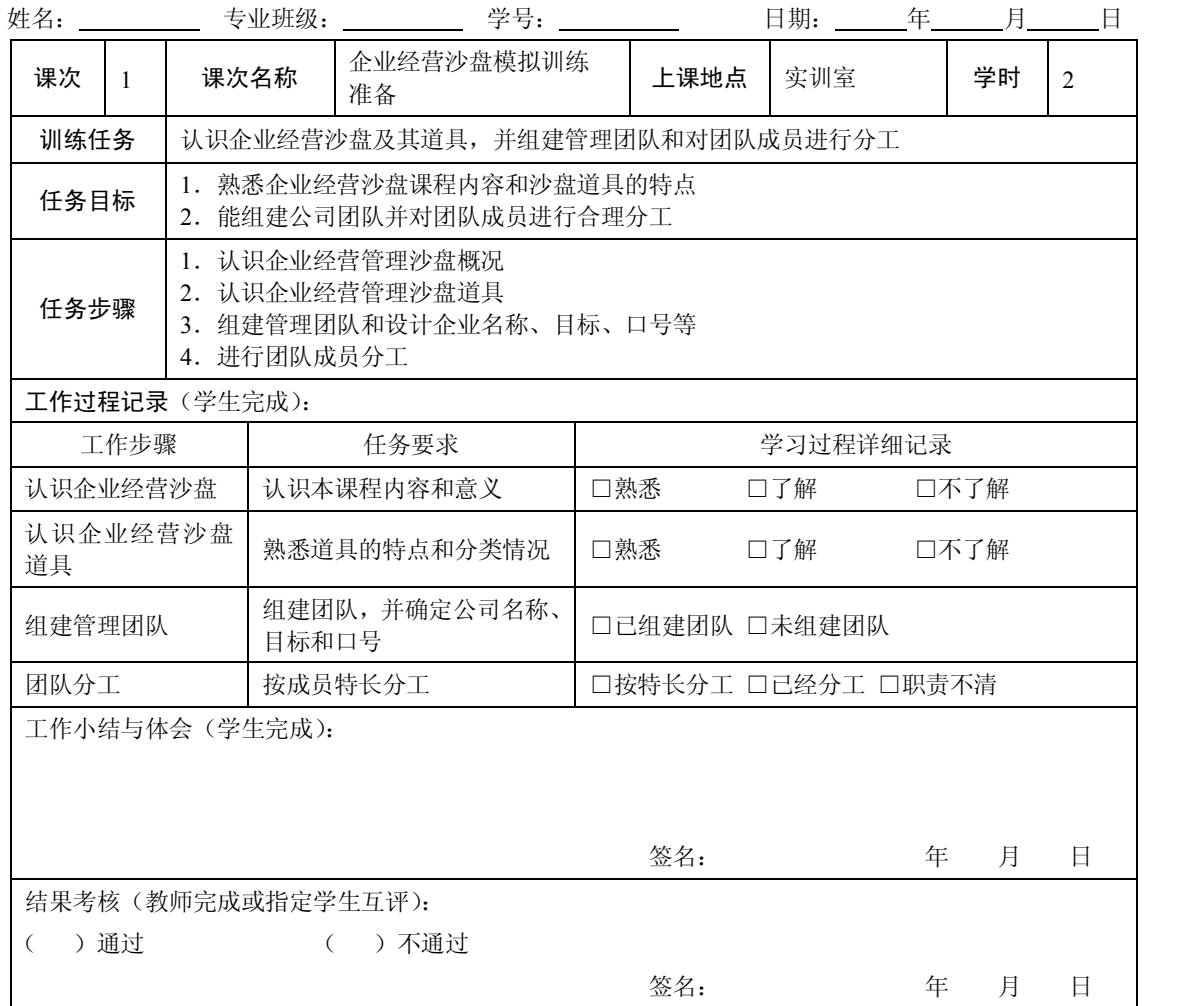

表 11 学习任务单 1

### 任务 1 企业经营决策沙盘模拟的产生、发展及意义

### 【知识目标】

- 了解企业经营决策沙盘模拟课程的产生和发展
- 了解企业经营决策沙盘模拟课程的意义

# 【能力目标】

能根据企业经营沙盘的特点和组员的特长进行角色的分配

### 【任务引入】

在进行企业经营沙盘模拟训练之前,先要了解什么是企业经营决策沙盘模拟,企业经营 决策沙盘模拟课程的学习有怎样的成效与意义。

任务:在开始经营企业经营决策沙盘模拟训练之前,先了解企业经营决策沙盘模拟课程 概况。

### 【任务分析】

了解企业经营沙盘首先要知道企业经营决策沙盘模拟的产生、发展和意义等。

### 【知识链接】

# 一、企业经营决策沙盘模拟课程的产生

二十世纪二十年代,英、美知名商学院和管理咨询机构将军事沙盘引进到商业领域,并 开发出企业经营决策模拟系统, 建立适合企业管理人员和大学管理专业学生的企业经营决策沙 盘模拟课程。 企业经营决策沙盘模拟课程最早被美国哈佛大学应用于 MBA 教学, 是集知识性、 趣味性、对抗性于一体的企业管理技能训练课程。<br>在二十世纪后半叶,企业经营沙盘模拟培训开始在欧洲、日本和其他发达国家的企业界

和教育界风行。20 世纪 80 年代,企业经营决策沙盘模拟开始进入中国,并率先在企业中高层 的培训中使用。进入 21 世纪,企业经营决策沙盘模拟教程在我国高等院校中得到迅速推广,<br>已成为许多高校实践教学的热点教程, 同时也为广大的中国企业界精英人士所熟知, 成为国内 大中型企业内训和高校教学的最先进工具之一。

### 二、企业经营决策沙盘模拟课程的发展

沙盘教程进入我国以后获得了迅速的发展,很多高校、企业培训机构都逐步开设了沙盘 课程。我国不少研究人员、软件开发商也在此基础上对原有的沙盘及相关技术进行了优化和 改进,对于沙盘课程的丰富和完善做出不少的贡献。下面简单叙述沙盘课程引入我国后的一 些发展。

最早引入我国的原始沙盘是基于手工操作的,我们称之为手工沙盘或物理沙盘。手工沙 盘需要借助一些教具,比如盘面、筹码、单据和标识等。新学员接触手工沙盘,容易理解和接 受, 趣味性也更加浓厚, 但是需要指导教师和学生花费更多的时间和精力。 手工沙盘简便易行, 目前仍有部分培训机构和院校在使用。

沙盘教程进入我国不久,国内企业就研发了相关配套软件,我们也将这种模式称为软件 模拟类沙盘或电子沙盘。 在这种方式中, 学生需要把企业经营的操作过程逐步在计算机系统里 完成,这相当于录入了实战企业的全部原始凭证,对实战过程进行了监控,为全面管理数据提 供了方便。 随着相关配套软件的完善和网络的发展, 学生可以实现在计算机和网络中进行企业 经营决策的博弈。

为了使企业经营决策沙盘模拟课程趣味性更加浓厚,操作更加简便,监测更加谨密,也

有很多高校和管理培训机构将手工沙盘和电子沙盘结合起来使用。 本书正是基于手工沙盘和电 子沙盘结合使用而编写的教程。<br>三、企业经营决策沙盘模拟课程的意义

(一)拓宽知识层面,完善知识结构。

企业经营决策沙盘模拟是一门集理论与实践于一体的综合型课程。该模拟课程的基础背 景设定为一家已经营若干年的生产型企业,企业涵括了几个职能中心,包括营销与规划中心, 生产中心、物流中心和财务中心。各职能中心涵盖了企业运营的所有关键环节:战略规划、资 金筹集、市场营销、产品研发、生产组织、物资采购、设备投资与改造、财务核算与管理等几 个部分, 把企业运营所处的内外环境抽象为一系列的规则。 通过模拟实训可以使学生在战略管 理、营销管理、生产管理、财务管理、人力资源管理、信息管理等方面得到实际锻炼。

企业经营决策模拟沙盘教程将参与者分为若干团队,每个团队模拟一个企业的运作。团 队成员分别担任总经理、财务总监、市场总监、生产总监、信息总监等管理职位,体验企业经 营决策的完整流程。扮演不同角色,要求参与者具有不同的岗位知识、专业技能,这突破了专 业方向对参与者的限制,促进了参与者对企业经营管理相关知识的学习和强化。同时,企业的 经营决策模拟也是一个团队齐心协力、互相配合的过程, 每个团队队员都要熟悉每个岗位的专 业知识,这也大大拓展了参与者的知识面,有助于提升参与者的管理能力。 (二)改变教学方式,激发学习兴趣。

学习一直以来被大多数人认为是一个艰苦的过程,古人用"学海无涯苦作舟"、"十年寒 窗苦"等来形容求学的艰辛。而企业经营决策模拟沙盘实战这一体验式教学方法,使得学习过 程不再枯燥,知识不再晦涩,可以激起参与者的竞争热情,让大家有学习的动机。课堂不再是 老师一个"满堂灌" ,而是让学生亲自参与企业经营全过程的模拟,体验不同的角色职责。 "兴 趣是最好的老师",有了自主学习的动力,知识掌握起来也更加容易,技能锻炼得更加扎实。<br> (三)提升管理技能,提高综合素质。

企业经营决策沙盘模拟是对企业经营管理的全方位展示,通过模拟实训可以使学生在战 略管理、营销管理、生产管理、财务管理、人力资源管理、信息管理等方面的管理知识得到综 合运用。这种训练跨越了专业分隔、部门壁垒。学生借助企业经营沙盘推演自己的企业经营管 理思路,每一次基于现场的案例分析及基于数据分析的企业诊断,都会使学生受益匪浅,达到 磨练商业决策敏感度,提升决策能力及长期规划能力的目的。在企业经营决策沙盘模拟中,学 生将充分运用所学知识、积极思考,在不断的成功与失败中获取新知,加强团队合作,培养实 践能力,提升管理技能和综合素质。

### 任务 2 认识 ITMC 企业经营沙盘

### 【知识目标】

认识企业经营沙盘的道具

# 【能力目标】

能应用企业经营沙盘道具进行模拟经营训练

### 【任务引入】

企业经营沙盘模拟训练分为电子沙盘和物理沙盘(俗称为手工沙盘),其中手工沙盘是应 用道具来模拟企业经营的推演过程,利用沙盘盘面、订单卡片、游戏币、仿真生产线等各种道 具来模拟企业的各种经济业务, 通过实物的手工沙盘推演, 能帮助初学者更快认识模拟企业的 4 ITMC 企业经营决策沙盘模拟实训教程

物流和资金流动过程。<br> 任务: 请全面认识企业经营沙盘的各种道具。

### 【任务分析】

进行企业经营沙盘模拟训练前,先要认识企业经营沙盘盘面图的总体布局和各分区的功 能,还需要熟悉钱币、原材料币、订单卡片、生产线等各种道具的特点和分类情况。

# 【知识链接】

企业经营沙盘培训道具是可以用来推演企业经营的一个立体模型,能够模拟企业的各种 经济业务。企业经营沙盘培训道具主要包括沙盘盘面、订单卡片、游戏币及盛币的空桶等。

# 一、企业经营沙盘盘面

企业经营沙盘模拟训练课程需要的企业经营沙盘盘面如图 11 所示,它是一个现实企业的形 象模拟。盘面的布局主要体现在分区上,整个盘面分为"办公区"和"厂区"两大部分。办公区 包括财务部、销售部、市场部、采购部、研发部;厂区包括生产部、车间、原料库、产品库。

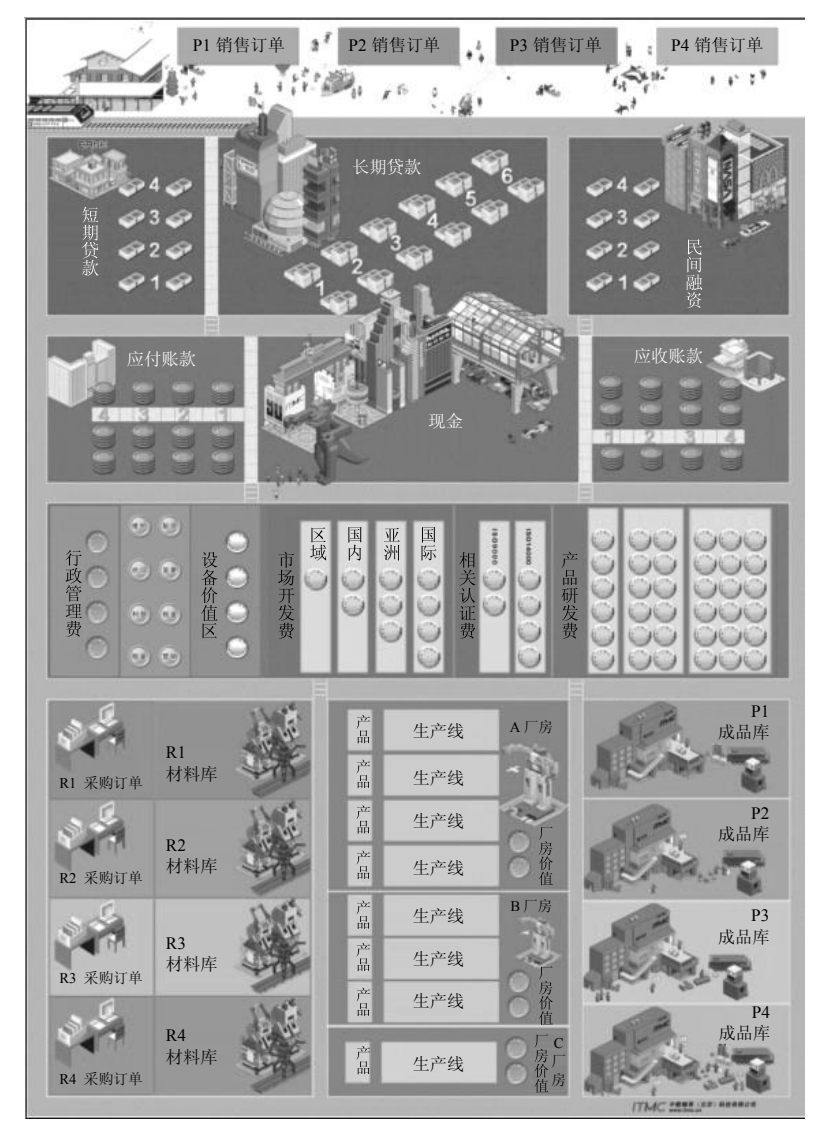

图 11 企业经营沙盘盘面图

从盘面来看上半部分主要反映的是资金流的全过程,下半部分主要反映物流运作的全 过程。

物流包括:原材料的订购、材料入库、材料上线、完工入库、完成销售;资金流包括: 反映资金流入的银行贷款和民间融资导致的现金增加, 应收账款的不断到账等业务导致的现金 增加,反映资金流出的应付账款的到期支付导致现金减少,市场开拓、产品研发、相关认证、 日常的行政管理费、设备变更维护费、广告、租金、利息、贴现、税金等支付导致的现金减少。

# 二、游戏币与空桶

企业经营沙盘使用的游戏币有很多种,各种游戏币代表企业经营所需的各种原料和资金; 空桶既是放置游戏币的器具,又可用作其他用途,如贷款等,所图 12 所示。

| 钱币     | 蓝色 |  |
|--------|----|--|
| R1 原材料 | 红色 |  |
| R2 原材料 | 绿色 |  |
| R3 原材料 | 灰色 |  |
| R4 原材料 | 黄色 |  |
| 空桶     | 透明 |  |

图 12 游戏币和空桶

# 三、订单卡片

订单卡片用于模拟企业的市场订单,包括本地市场、区域市场、国内市场、亚洲市场、 国际市场等, 卡片上有各个市场对所需求产品的量化数据。 企业经营沙盘活动中要准备六至八 年不同细分市场的所有订单。图 13 是一张本地市场订单的图示。

| 第 本地市场                          |  |
|---------------------------------|--|
| 产品 数量 单价 总额 帐期<br>P1 2 5.3 11 4 |  |

图 13 本地市场订单图

# 四、厂房

企业经营沙盘盘面上设置了 A、B、C 三种厂房,A 厂房可容纳四条生产线、B 厂房可容

6 ITMC 企业经营决策沙盘模拟实训教程

纳三条生产线、C厂房可容纳一条生产线,用于模拟企业生产制造环境,如图 1-4 所示。

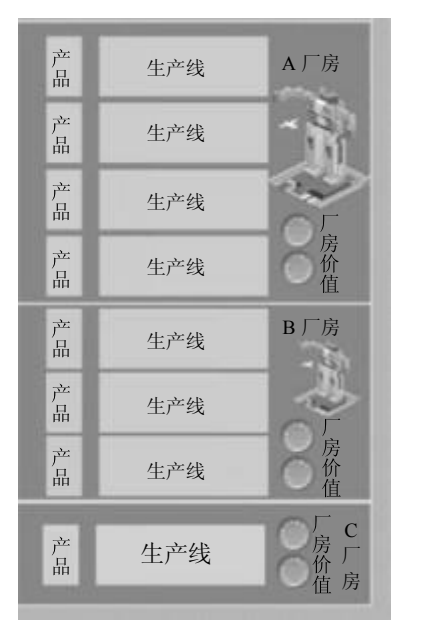

图 14 厂房图

# 五、生产线

厂房里可以放置生产设备,生产设备有手工生产线、半自动生产线、全自动生产线、柔 性生产线。它们的生产效率及灵活性不同,如图 15所示。

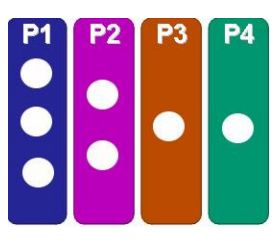

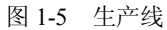

每条生产线上需要产品标识,产品标识用于表示企业发展过程中按市场需要能够生产的 产品, 在企业经营沙盘活动中设计了四种产品, 即 P1 产品、P2 产品、P3 产品和 P4 产品。

# 任务 3 组建企业管理层和职责分工

【知识目标】

- l 了解模拟企业的基本情况
- l 熟悉企业各个部门的职责

# 【能力目标】

- l 能组建模拟企业管理团队
- 能根据企业的组织结构确定企业各部门的职责

# 【任务引入】

模拟企业是一个典型的本地制造型企业,长期专注于某行业 P 系列产品的生产与经营。

目前的主打产品是 P1, 在本地市场的发展不错。不过, 由于原来的管理层在企业发展上比 较保守,生产设备陈旧,产品、市场单一,使得企业一直处于小规模经营的状况。在未来的 几年内,市场的竞争将越来越激烈,如果继续目前的经营模式,很可能会被市场逐渐淘汰。 因而,董事会决定引入新的管理层,对企业的经营模式进行变革,使企业发展成为更有潜力 的实体。

任务:根据企业要求组建新的管理团队并完成表 12。

| 企业名称            |            |      |      |
|-----------------|------------|------|------|
| 经营目标            |            |      |      |
| 企业标志            |            | 经营口号 |      |
| 团队分工            | 职务         | 姓名   | 主要职责 |
|                 | 总经理 (CEO)  |      |      |
| 主要成员            | 营销经理(CSO)  |      |      |
|                 | 财务经理 (CFO) |      |      |
|                 | 营运经理 (COO) |      |      |
|                 | 采购经理       |      |      |
|                 | 信息主管       |      |      |
| 其他成员(必<br>要时设置) | 会计主管       |      |      |
|                 | 研发主管       |      |      |
|                 | 市场主管       |      |      |

表 12 新管理团队信息和职责分工表

### 【任务分析】

为了顺利接管企业,要组建符合企业要求的管理团队,为公司提出新的经营目标和经营 口号,并根据团队成员的特长进行分工。

### 【知识链接】

企业经营沙盘的模拟企业管理层由 5~9 人组成,共同经营分工合作的企业部门。总经理 (CEO)主要负责整个企业的决策和整体规划;财务经理(CFO)负责资金运作的管理,负责 记录每期的现金收支情况及每年的财务报表等。 各个角色在完成自身岗位工作的同时, 还要保 证相互之间的信息通畅,及时沟通与协作。

### 一、模拟企业部门职能

模拟企业和真实企业一样设置了营销部、财务部、生产运营部、物流部、信息部等重要 的部门,这些部门的相互合作对企业的运营业绩有重大影响。表 13 是模拟企业的主要部门 情况。

# 二、主要岗位职责分工

1. 总经理 (CEO) 职责

总经理作为模拟企业最高行政管理领导人,对公司全局业务全面负责。总经理的主要工 作就是带领团队共同决定企业所有重要事项和长远规划, 并做出最终的决策。 当大家的意见相 左时,由总经理做出最终决策。

| 职能部门                               | 主要岗位               | 主要工作                       | 工作说明                                  | 备注                                            |
|------------------------------------|--------------------|----------------------------|---------------------------------------|-----------------------------------------------|
| 总部                                 | 总经理                | 公司战略                       | 指导企业总体战略和长期规划, 并组<br>织实施              |                                               |
|                                    | 信息主管               | 获取信息                       | 获取竞争对手和企业内部各部门的<br>信息,为公司高层决策提供依据     |                                               |
|                                    |                    | 市场分析<br>营销战略               | 根据市场预测图表分析市场需求和价<br>格情况, 制定未来2~3年营销战略 |                                               |
| 营销部门                               | 经理<br>市场主管<br>销售主管 | 市场开拓<br>资格认证               | 按照公司战略和经营规则确定开发<br>哪些市场, 确定需要获得哪些认证   | 包括区域、国内、亚洲、<br>国际市场; ISO9000 和<br>ISO14000 认证 |
|                                    |                    | 投放广告                       | 在已经开拓完成的市场上确定广告<br>的投放量               | 要与生产能力相匹配                                     |
|                                    |                    | 产品研发                       | 确定企业需要开发哪些产品                          | 可选择 P2、P3、P4                                  |
|                                    |                    | 厂房管理                       | 确定是否要购买、租赁和出售厂房                       |                                               |
| 经理<br>生产运营<br>研发主管<br>部门<br>生产主管   | 生产线管理              | 确定是否要购买、出售生产线。生产<br>线是否要转产 | 包括手工、半自动、全<br>自动、柔性生产线四种              |                                               |
|                                    |                    | 组织生产                       | 制定生产计划, 根据销售要求调整计<br>划并组织生产,满足市场需求    | 开发完成后方可生产,<br>包括 P1、P2、P3、P4                  |
|                                    | 经理                 | 定购原材料                      | 根据生产计划制定采购计划, 提前采<br>购原材料满足生产要求       | R1、R2 提前一个季度<br>R3、R4 提前两个季度                  |
| 物流部门                               | 采购主管<br>仓库主管       | 管理原材料<br>库                 | 四种原材料分别存放在各自的原材<br>料库                 |                                               |
|                                    |                    | 管理成品库                      | 四种成品, 分别存放在对应的成品库                     |                                               |
|                                    |                    | 财务预算                       | 根据经营规划, 制定年度财务预算                      |                                               |
| 经理<br>预算主管<br>财务部门<br>会计主管<br>出纳主管 | 融资管理               | 资金不足时, 争取各种贷款              | 长期、短期贷款;民间<br>融资                      |                                               |
|                                    | 应收、应付账<br>款管理      | 管理应收和应付账款                  |                                       |                                               |
|                                    |                    | 财务报表                       | 编制费用表、利润表和资产负债表                       |                                               |
|                                    |                    | 现金管理                       | 记录现金流量表                               |                                               |

表 13 模拟企业部门职能和工作说明

总经理的职责如下:

(1)确定企业的经营战略:整合企业所有资源、确定市场定位、随时获得竞争对手的信 息,确定产品开发和固定资产投资方向。 (2)监控企业战略执行:监督企业经营沙盘操作中每一步工作的执行、具有事先预防问

题发生的前瞻意识和遇到问题后能提出解决困难的方法。

(3) 团队管理: 发挥每个团队成员的各自优势、合理分工、监控每个角色职能偏差, 促 进团队成员的合作。

(4)拟订公司总体规划、决策,负责跟踪处理各类原因给企业造成的经济损失和不良 影响。

2.营销经理(CSO)

销售收入是企业利润的来源,销售的实现是企业生存和发展的关键。在企业经营沙盘对 抗中营销经理主要承担的责任是透彻了解市场需求、满足市场需求、开拓市场和实现销售。 营销经理职责主要包括:

(1)分析市场数据:对市场预测图表进行分析,掌握每个分市场的需求和价格情况。

- (2)制定营销规划: 预测市场的变化趋势, 确定未来 2~3 年的主打市场。<br>(3) 投放广告: 根据企业生产能力和市场需求情况确定每年的广告投放额度。
- 
- (4) 收集市场销售信息: 与信息主管合作了解竞争对手的信息。<br>(5) 开拓市场: 根据公司的发展战略确定需要开拓哪些市场。
- 
- (6)完成销售和实现货款回收。

### 3.财务经理(CFO)

在模拟企业中,财务经理的主要工作是预测未来几年的现金需求量,负责资金的筹集、 管理,制定全年的费用预算,保证各部门在经营中的现金需求,避免现金断流。每年度按时报 送财务报表并做好财务分析。

财务经理的主要职责包括:

(1)制定财务预算:计算每年度各部门的现金支出和现金回流情况,做好现金预算表。

(2)融资规划:通过短期贷款和长期贷款来缓解资金压力和保障企业的发展。

(3)费用预算:通过预算全年的费用和销售毛利对比,预测企业的盈利状况。

- (4)现金控制:根据预算表控制好现金的开支,并做好现金流量记录表。 (5)编制报表:每年度结束时编制费用表、利润表和资产负债表。
- 
- (6)成本分析和财务分析:对企业的综合财务状况进行分析。

4.采购经理

采购经理主要负责制定每年的原材料采购计划,保证生产计划的正常完成,避免停工待 料和原材料堆积。

采购经理的工作职责主要包括:<br>(1) 制定采购计划: 根据生产计划和库存情况, 计算原材料需求, 编制采购计划表。

(2) 仓库管理: 对原材料库和成品库进行管理, 避免原材料和成品堆积。<br>(3) 合理利用应付账款: 适当采用批量采购缓解现金压力。

5.生产运营经理(COO)

企业经营沙盘对抗中生产运营经理的主要工作是制定每年的生产计划,研发新产品,购 置新生产线,保证按照销售订单组织生产并交货给客户。

生产运营经理(COO)的工作职责主要包括:

(1)计算产能和可销售量:在营销经理投放广告前,按照不同生产线和产品品种计算全 年产量。

(2)制定生产计划和组织生产:根据获取订单情况、原材料供应情况和生产线状态,编 制全年的生产计划,并组织实施。

(3)调整产能和购置生产线:生产线调整、变卖,根据营销规划和财务状况购置新生 产线。

(4)研发新产品:根据企业总体战略,确定是否研发新产品。

(5)厂房管理:购买或租赁厂房。

## 任务 4 掌握名词解释

1.折旧

固定资产折旧是指固定资产由于损耗而转移到生产经营管理成果中去的那部分以货币表 现的价值。 固定资产损耗分为有形损耗和无形损耗两种, 有形损耗是指固定资产由于生产经营 管理过程中使用等原因引起的在使用价值或价值上的损失; 无形损耗则指由于技术进步等引起 的机器设备等在价值上的损失。 固定资产由于损耗而转移到生产经营管理成果中去的那部分价 值,应以折旧费用计入成本费用,构成生产经营管理成本费用的一个重要组成部分。

2.贴现

贴现的概念:是指持票人在需要资金时,将其持有的商业汇票,经过背书转让给银行,银行从票面金额中扣除贴现利息后,将余款支付给申请贴现人的票据行为。 贴现的性质:

人有一种间接贷款关系。

将应收债权和应收票据向银行申请贴现进行融资,是目前企业常用的一种手段。

3.行政管理费

管理费用是企业为了维持运营发放的管理人员工资、必要的差旅费、招待费等。

4.市场细分

所谓市场细分,就是企业按照影响市场上购买者的欲望和需要、购买习惯和行为等诸多 因素, 把整个市场细分为若干对不同产品产生需求的市场部分或子市场, 其中任何一个市场部 分或子市场都是一个有相似的欲望和需要的购买者群,都可能被选为企业的目标市场。

5.资产

资产是指过去的交易、事项形成并由企业拥有或控制的资源,该资源预期会给企业带来 经济利益。

6.负债

负债是指过去的交易、事项形成的现实义务,履行该义务预期会导致经济利益流出企业。

7.所有者权益

所有者权益是指企业资产扣除负债后,由所有者享有的剩余权益。

8.资产负债表

资产负债表是反映企业某一特定日期的财务状况的会计报表。资产负债表是根据"资产= 负债+所有者权益"这一会计恒等式来反映资产、负债和所有者权益这三个会计要素的相互关 系, 把企业在某一特定日期的资产、 负债和所有者权益各项目按照一定的分类标准和一定的排 列顺序编织而成。

9.利润表

利润表又称收益表或损益表,是反映企业在一定会计期间经营成果的报表。利润表把一 定期间的收入与其同一会计期间相关的费用进行匹配, 计算出企业一定时期的净利润 (或净亏 损)。通过利润表反映收入、费用等情况,能够反映企业生产经营的收益和成本耗费情况,表 明企业生产经营成果;同时,通过利润表提供的不同时期的比较数字(本月数、本年累计数、 上年数),可以分析企业今后利润的发展趋势及获利能力,了解投资者投入资本的完整性。由 于利润是企业经营业绩的综合体现,又是进行利润分配的主要依据,因此,利润表是会计报表 中的主要报表。

# 学习情境二 初始年经营操作

企业经营沙盘是以企业的状态进行模拟经营,因此在进行企业经营沙盘模拟训练之前, 必须先了解模拟企业的初始状态、经营规则,并通过初始年(电子沙盘对应为第 0 年)经营熟 悉经营的流程和规则,才能有效的开展企业经营。学习任务单 2 见表 21。

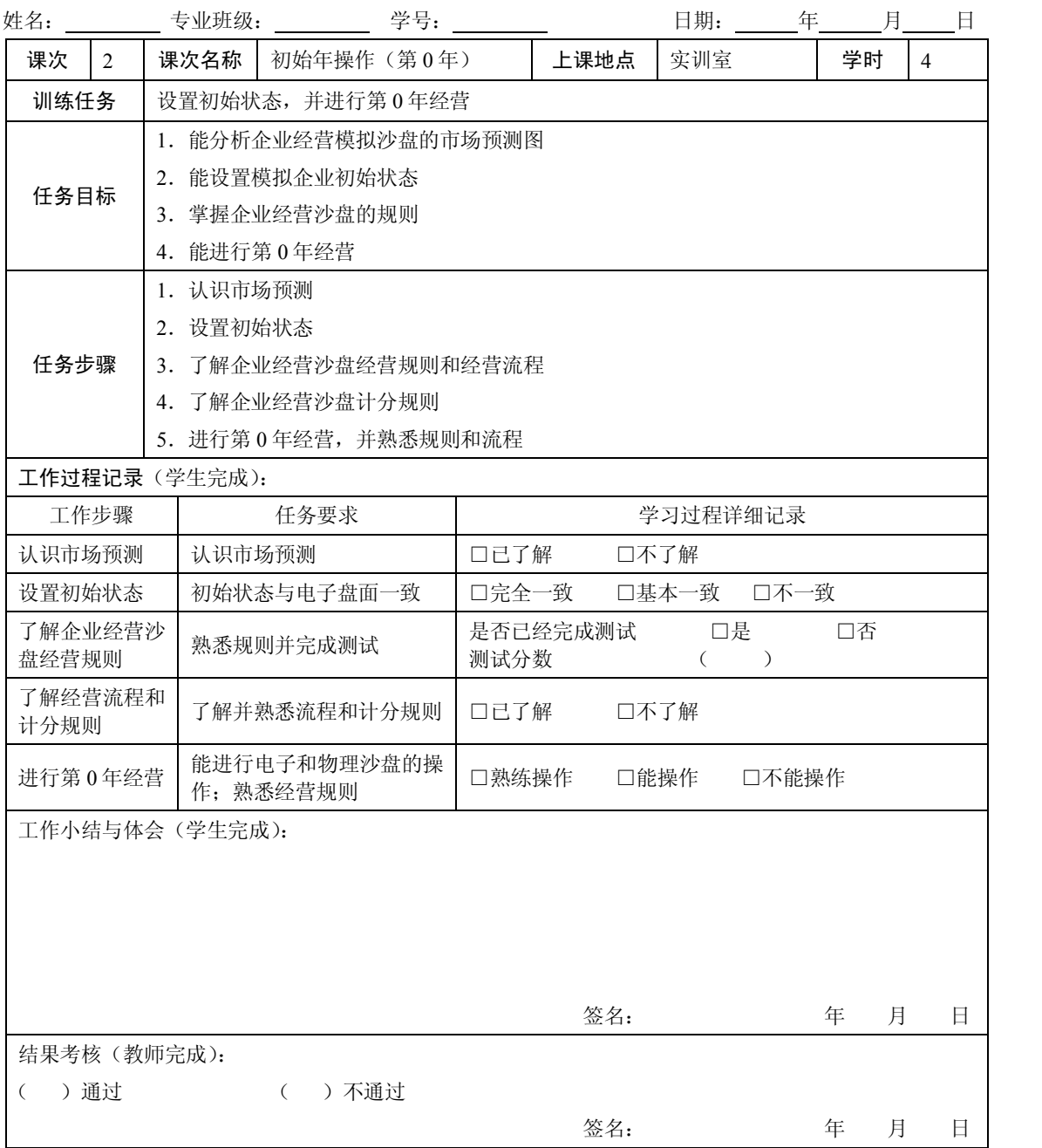

### 表 21 学习任务单 2

# 任务 1 认识市场预测

### 【知识目标】

- l 了解市场预测基本要素
- 掌握市场预测的方法和市场预测的步骤

# 【能力目标】

能分析企业经营模拟沙盘的市场预测图

# 【任务引入】

在开始进行企业运营的时候,需要根据市场情况准备生产。这需要根据市场需要准备好 机器设备、原材料和厂房,并且根据市场状况确定市场方向。

任务:根据企业经营模拟沙盘的市场预测图进行分析。

### 【任务分析】

要进行市场预测,首先要了解市场预测需要具备哪些要素,市场预测的方法和市场预测 的步骤。

### 【知识链接】

市场预测,就是运用科学的方法,对影响市场供求变化的诸多因素进行调查研究,分析 和预见其发展趋势,掌握市场供求变化的规律,为经营决策提供可靠的依据。

在企业经营沙盘模拟中,有一家权威的市场调研机构对未来六年各个市场的需求进行预 测,这项预测有很高的可信度。

P1 产品是目前市场的主流。但该产品在各个市场上的技术更新很快。

P2、P3、P4 都是在 P1 产品基础上发展起来的新技术产品。其中 P2 作为对 P1 的局部技 术改良产品,比较容易得到顾客的认同。P3、P4 是高端技术产品,各个市场有不同的认知度, 需求量和价格也有较大的差异。<br>市场需求将会持续发展,客户对低端产品的需求可能要下滑。伴随着需求的减少,低端

产品的价格很有可能会逐步走低。后几年,随着高端产品的成熟,市场对 P2、P3 产品的需求 将会逐渐增大。同时随着时间的推移,客户的质量意识将不断提高,后几年可能会对厂商是否 通过了 ISO9000 认证和 ISO14000 认证有更多的要求。图 21 是 10 组市场预测图。

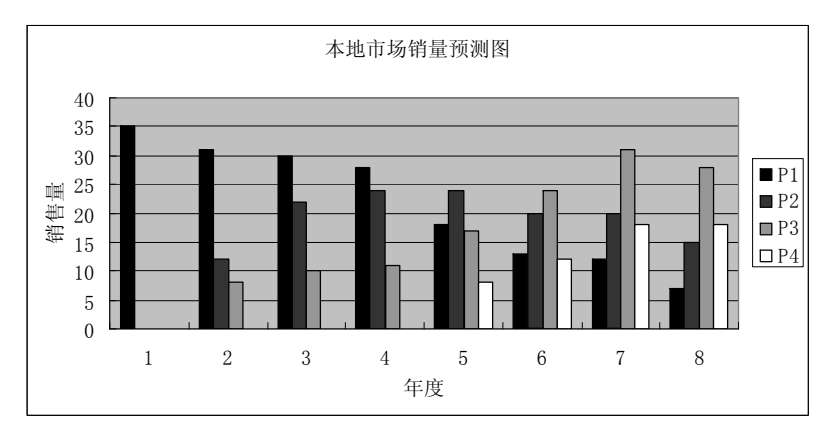

图 21 10 组市场预测图

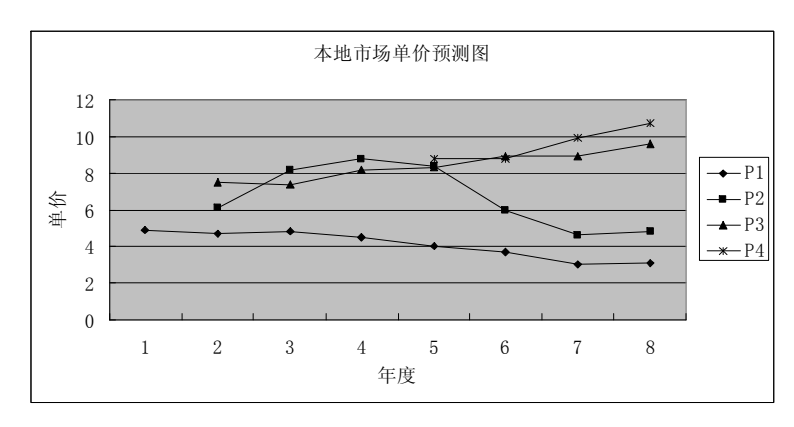

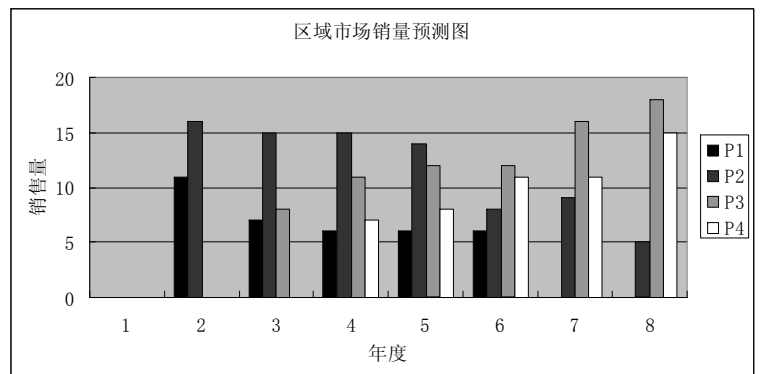

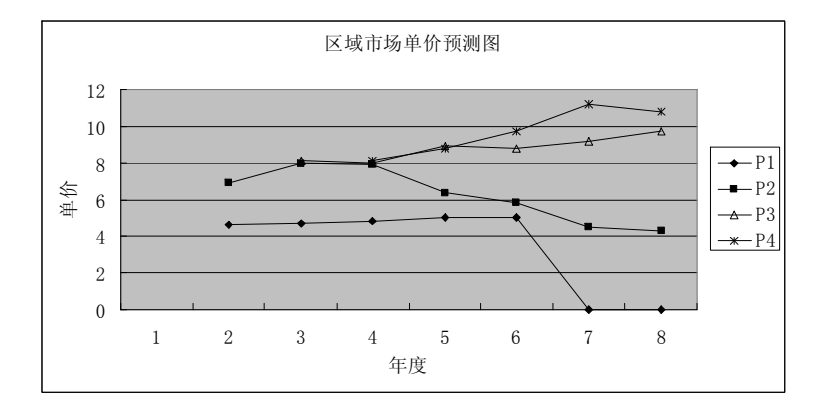

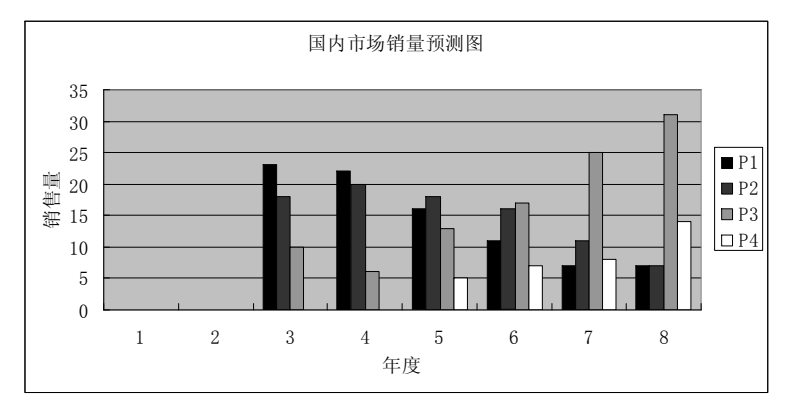

图 21 10 组市场预测图(续图)

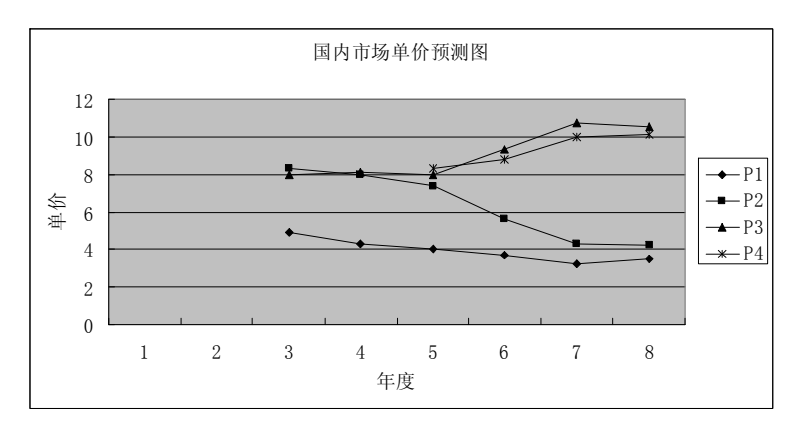

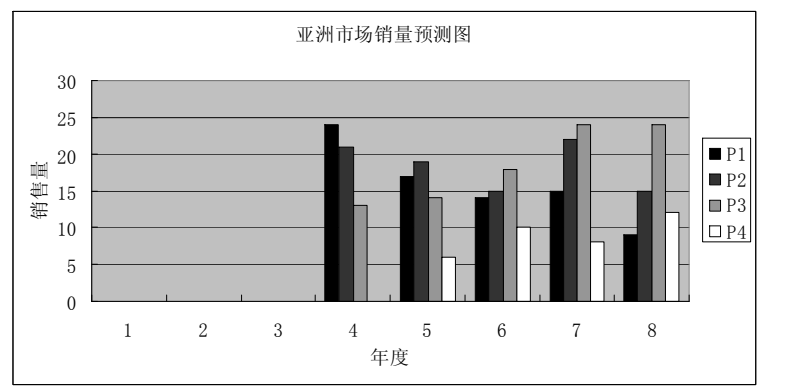

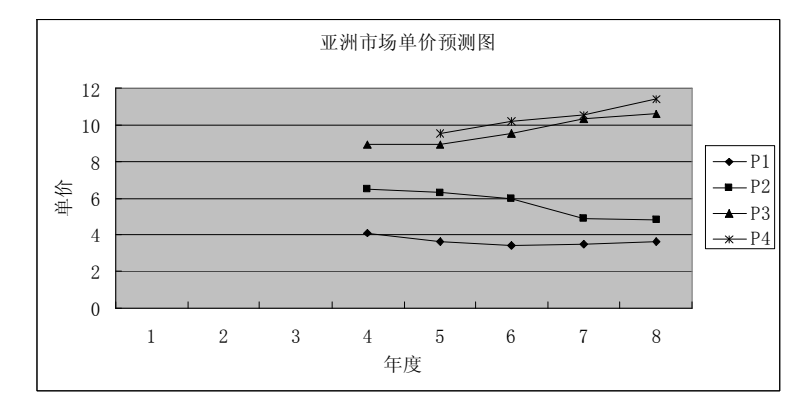

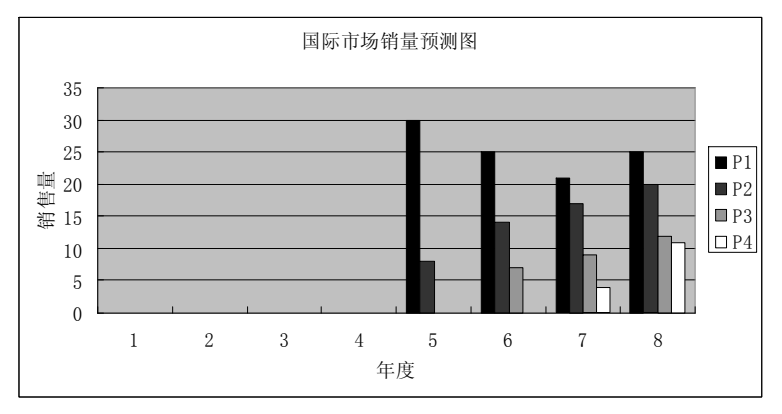

图 21 10 组市场预测图(续图)

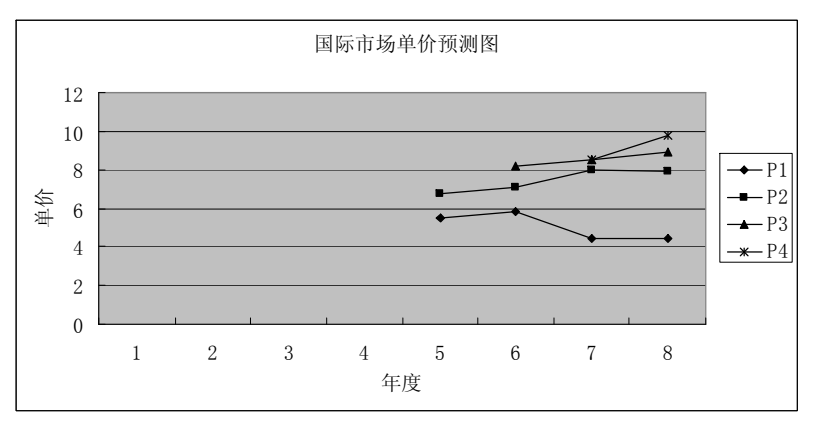

图 21 10 组市场预测图(续图)

# 任务 2 设定模拟企业初始状态

# 【知识目标】

掌握企业经营沙盘中企业的初始状态

# 【能力目标】

能根据企业经营沙盘中企业的初始状态开展经营活动

# 【任务引入】

企业经营沙盘不是从创建企业开始,而是接手一个已经运营了若干年的企业。目前企业 拥有大厂房, 安装了3条手工生产线和1条半自动生产线, 所有生产线都在生产 P1 产品, 其 资产负债表和利润表如表 2-2 和表 2-3 所示。<br>任务:根据资产负债表设定好企业初始状态。

# 资产 年初 年末 负债+权益 年初 年末 固定资产 | | | | | | 负债 土地和建筑(含在 建工程) <sup>+</sup> <sup>32</sup> 长期负债 <sup>+</sup> <sup>40</sup> 机器和设备  $+$  | 10 | 回 | 短期负债 | + 总固定资产  $= 42$   $\qquad \qquad$  应收款  $+$ 流动资产 应交税 + 2 现金 + 20 总负债 = 42 应收款 + 18 权益 在制品 + 8 股东资本 + 45 成品 + 8 利润留存 + 9 原料 + 4 年度净利 + 4 **总流动资产**  $\begin{array}{c|c|c|c|c|c} & = & 58 & \end{array}$  所有者权益  $\begin{array}{c|c|c|c} & = & 58 & \end{array}$ 总资产  $=$  100  $\left[\begin{array}{ccc} \end{array}\right]$  负债+权益  $=$  100

表 2-2 第 0 年初资产负债表 <br> 

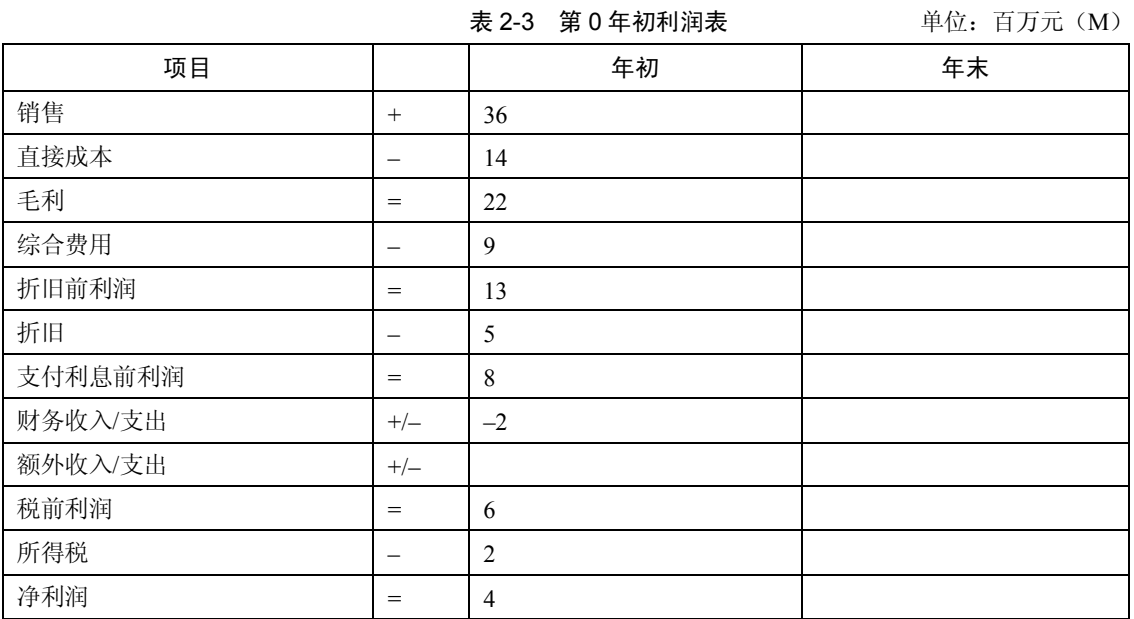

# 【任务分析】

为了保证有一个公平的竞争环境,需要统一设定模拟企业的初始状态。企业经营沙盘可 以形象的把企业资产、负债和各种资源形象地表现在企业经营沙盘的盘面上。

# 【知识链接】

模拟企业的初始状态。 一、流动资产 **58M**

流动资产包括现金、应收账款、存货等,其中存货又分为在制品、成品和原料。

(1) 现金 20M。<br>由财务经理拿出一满桶蓝币(共计 20M)置于现金库位置。

(2) 应收账款 18M。<br>企业销售一般允许客户在一定期限内缴清货款而不是货到即付款。应收账款是分账期的, 由财务经理拿两个空桶,分别装 9 个蓝币,放置于应收账款 3、4 的位置。

注意:账期的单位为季度。离现金库最近的为1账期,最远的为4账期。

(3) 在制品 8M。<br>在制品是指处于加工过程中,尚未完工入库的产品。大厂房中有三条手工生产线、一条 半自动生产线,每条生产线上各有一个 P1 产品。手工生产线有三个生产周期,靠近原料库的 为第一周期,三条手工生产线上的三个 P1 在制品分别位于第一、二、三周期。半自动生产线 有两个生产周期,P1 在制品位于第一周期,如图 22 所示。

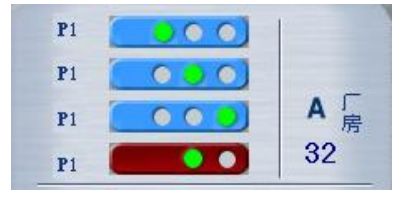

图 22 第 0 年初在制品位置图

每个 P1 产品成本由两部分构成: R1 原料费 1M 和人工费 1M, 取一个空桶放置一个 R1 原料(红币)和一个人工费(蓝币)构成一个 P1 产品。由生产运营经理、采购经理与财务经 理配合制作四个 P1 在制品并摆放到生产线上的相应位置。

(4)成品 8M。

P1 成品库中有 4 个成品,每个成品同样由一个 R1 原料费 1M 和人工费 1M 构成。由生 产运营经理、采购经理与财务经理配合制作 4 个 P1 成品并摆放到 P1 的成品库中。

(5)原料 4M。

R1 原料库中有 4 个原料, 每个价值 1M。 由采购经理取 4 个原材料币, 每个代表一个 R1 原 材料,并摆放到 R1 原料库。

除以上需要明确表示的价值之外,还有已向供应商发出的采购订货,预定 R1 原料两个,由采购经理将两个红币放置到 R1 原料订单处。

二、固定资产 **42M**

固定资产包括土地、厂房及生产设施等。<br>(1)大厂房 32M。<br>企业拥有自主大厂房,价值 32M。由财务经理将 32 个现金筹码用桶装好放置于大厂房价 值处。

(2)设备价值 10M。<br>企业已购置了三条手工生产线和一条半自动生产线,扣除折旧,目前手工生产线每条剩 余价值为 2M, 共 6M, 半自动生产线账面价值为 4M。由财务经理取四个空桶, 分别置入 2M、 2M、2M、4M,并放置在设备价值区对应生产线的编号处。

三、负债 **42M**

负债包括短期负债、长期负债及各项应付款。

(1)长期负债 40M。 企业有 40M 长期借款,分别于长期借款第四年和第五年到期。约定每个空桶代表 20M, 由财务经理将两个空桶分别置于第四年和第五年位置。

注意: 对长期借款来说, 企业经营沙盘上的纵列代表年度, 离现金库最近的为第 1 年, 依此类推。对短期借款来说,企业经营沙盘上的纵列代表季度,离现金库最近的为第 1 季度。 如果以民间融资方式融资,可用空桶表示,于民间融资列表处放置。

(2)应交税金 2M。<br>企业上一年税前利润 6M,按规定需交纳 2M 税金。税金是在下一年度交纳,此时没有对 应操作。如果当年经营为亏损,则不需要缴纳所得税。<br> **四、注意事项** 

(1) 初始状态中, 除了按照资产负债表上的价值定位后, 还有两个 R1 原材料订单;

(2)应收账款为第三季度 9M、第四季度 9M;

(3)长期贷款为:四年期 20M、五年期 20M,共计 40M;

至此,企业初始状态设定完成。

# 任务 3 认识经营规则和流程

【知识目标】

l 了解模拟企业的运营规则

18 ITMC 企业经营决策沙盘模拟实训教程

l 掌握企业运营流程

【能力目标】

能根据企业的运营规则和流程经营企业

【任务引入】

企业经营沙盘模拟训练课程的基础背景设定为一家已经经营若干年的生产型企业,刚成 立的管理层就要开始经营这个模拟企业了,经营时间一般为 6~8 年。

模拟企业是按照一定的经营规则和经营流程进行经营的,要进行模拟企业经营,必须先 熟悉企业经营沙盘的经营规则和经营流程。

任务:明确企业经营沙盘的运作基本规则和经营流程。

### 【任务分析】

企业经营沙盘的基本规则主要包括市场规则、产品规则、ISO9000、ISO14000 开发规则、 厂房买卖规则、机器设备规则、产品生产与原材料采购规则、融资规则、费用规则、市场订单 规则。

# 【知识链接】

模拟企业的运营是要遵循一定的经营规则的。

# 一、市场规则

表 24 为各公司选择开发的市场以及各市场开发需要的时间和费用。

| 市场 | 全部开发费用 | 开发规则     | 投资周期 |
|----|--------|----------|------|
| 本地 | 已开发    | 已开发      | 已开发  |
| 区域 | 1M     | 1M/年     | 1年   |
| 国内 | 2M     | $1M/\pm$ | 2年   |
| 亚洲 | 3M     | 1M/F     | 3年   |
| 国际 | 4M     | 1M/年     | 4年   |

表 24 市场开发费用和周期表

规则说明:

(1) 每个市场每年开发最多投入 1M, 允许中断或终止, 但不允许超前投资。

(2) 投资时,将 1M 投入到"市场开拓费"的位置处。 (3) 如果停止开拓,已经付出的钱不能收回。

(4)如果停止开拓一定时间后想继续开拓该市场,可以在原基础上继续投入。

(5)当某个市场开发完成后才能在该市场投放合理广告费并参加相应市场的订货会。

(6)可以开拓全部市场,也可以选择部分市场开拓。<br>二、产品规则

1.产品研发

先要获得该产品的生产资格证,才能生产该类产品。要获得生产许可证,必须经过产品 研发。在经营开始时 P1 产品已有生产许可证,可以在本地市场进行销售。P2、P3、P4 产品都 需要研发后才能获得生产许可,研发费用需要分期投入,可以中断但不可以提前。

P2、P3、P4 产品具体开发时间和经费如表 25 所示。

| 产品   | D <sup>-</sup><br>∸ | P <sub>3</sub> | P <sub>4</sub> |
|------|---------------------|----------------|----------------|
| 研发时间 | 60                  | 6 <sub>C</sub> | 6C             |
| 研发投资 | 6M                  | 12M            | 18M            |

表 25 产品研发时间和费用表

规则说明:

(1)研发投入分期进行,每季度进行一次,P2、P3 和 P4 投入 1M、2M、3M 不等。

(2)研发中可以随时中断和延续,不允许超前或集中投入。

(3)如果停止研发,投资不能回收。

(4)如果停止研发一段时间后想继续研发,可以在原来的基础上进行研发。

(5)研发完成之后,才能上线生产。

2.产品原材料、加工费、成本

产品研发完成后,可以接单和生产,生产不同的产品需要的原材料不同,各种产品所用 的原材料如表 26 所示。

表 26 产品材料表

| 产品  | D <sub>1</sub><br>. . | D <sub>1</sub><br>. . | D <sub>2</sub><br>1 J | P <sub>4</sub> |
|-----|-----------------------|-----------------------|-----------------------|----------------|
| 原材料 | 1R1                   | $1R1+1R2$             | $2R2+1R3$             | 1R2+1R3+2R4    |

每条生产线只能有一个产品在线,产品上线投产时需要支付加工费,不同生产线生产不 同的产品需要支付的加工费不同,具体如表 27 所示。

| 产品<br>生产线 | P <sub>1</sub> | P <sub>2</sub> | P <sub>3</sub> | P <sub>4</sub> |
|-----------|----------------|----------------|----------------|----------------|
| 手工        | 1M             | 2M             | 3M             | 4M             |
| 半自动       | 1 <sub>M</sub> | 1M             | 2M             | 2M             |
| 全自动、柔性    | 1 <sub>M</sub> | 1M             | 1 <sub>M</sub> | 1M             |

表 27 产品加工费用表

# 三、**ISO9000**、**ISO14000** 开发规则

只有开发完成后才有资格获取具有 ISO 要求的特殊订单。因此公司要想获得特殊订单就 必须通过 ISO9000 和 ISO14000 的认证。

规则说明:

(1) ISO9000 需要 2 年完成, 分期投入, 每年的投资为 1M, 完成认证的总投资共 2M。 (2) ISO14000 需要 4 年完成, 分期投入, 每年一次, 每次 1M, 完成认证的总投资共 4M。 (2) ISO9000 和 ISO14000 的认证可以中断投资、同时投资但不允许集中或超前投资。

# 四、厂房买卖规则

规则说明:

在开始时,企业拥有厂房 A,可以选择购买或租赁新厂房。表 2-8 是厂房的各种类型以及 获得的条件。

| 「房 | 买价  | 租金   | 售价      | 容量     |
|----|-----|------|---------|--------|
| 房  | 32M | 4M/F | 32M(4Q) | 4条生产线  |
| 一房 | 24M | 3M/年 | 24M(4Q) | 3 条生产线 |
| 一房 | 12M | 2M/F | 12M(4O) | 1条生产线  |

表 28 厂房购买、租金和容量

1.厂房变卖

厂房不计提折旧,变卖不能直接获得现金,得到 4Q 的应收账款,放置在应收账款四季度 的位置。

2.购买厂房

购买厂房只能在每年年末规定的时间进行,购买时只需要将等值现金放到厂房价值位置 即可。

3.支付厂房租金

是否支付厂房租金的判定条件是:已购买的厂房不需要缴纳租金,已经使用的未购买厂 房需要支付租金。当运行到"支付租金"任务项时,如果未购买的厂房中有生产线,则不管什 么时间投资的,也不管厂房是否是当年出售的,都需要支付租金。如果当年使用过厂房(其中 有过生产线),但到最后一个季度将生产线出售了,也就是说运行到"支付租金"项目时,厂 房中已经没有生产线了,这种情况不需要缴纳租金。

# 五、生产线买卖规则

1.购买生产线

购买生产线必须按照该生产线安装周期分期投资与安装,自动线安装操作可按表 29 进行。

| 生产线 | 购买价 | 安装周期 | 生产周期 | 转产周期 | 转产费用 | 维护费用     | 残值 |
|-----|-----|------|------|------|------|----------|----|
| 手工线 | 5M  | 无    | 30   | 无    | 无    | 1M/F     | 1M |
| 半自动 | 8M  | 2Q   | 20   | 10   | 1М   | $1M/\pm$ | 2M |
| 全自动 | 16M | 4Q   | 10   | 2Q   | 4M   | 1M/F     | 4M |
| 柔性线 | 24M | 4Q   | 10   | 无    | 无    | 1M/F     | 6M |

表 29 生产线购买、安装、转产、维修与出售

规则说明:

(1)投资生产线的费用不一定需要连续支付,可以在投资过程中中断投资,也可以在中 断投资之后的任何季度继续投资,但必须按照上表的投资原则进行操作。

(2)一条生产线待最后一期投资到位后,下一季度才算且必须算安装完成。比如全自动 线要 4Q 时间安装期满(在连续投资的情况下),到第五季就可以使用。

(3)生产线安装完成后,必须将投资额放在设备价值处,证明生产线安装完成。

(4)企业经营沙盘对抗各组之间不允许相互购买生产线,只允许向设备供应商(交易处, 由指导教师控制)购买。

(5)生产线一经开始投资,不允许搬迁移动(包括在同一厂房内的生产线)。

2.生产线维护

规则说明:

(1)生产线安装完成的当年,不论是否开工生产,都必须交纳维护费;正在进行转产的 生产线也必须交纳维护费。

(2)凡已出售的生产线和新购正在安装的生产线不交纳维护费。

3.生产线折旧

每条生产线单独计提折旧,设备折旧按余额递减法计算,每年按生产线净值的 1/3 四舍五 入取整计算折旧,当年建成的生产线不提折旧,当生产线净值小于 3M 时,每年提 1M 折旧。 比如一条柔性线购买价格 24M, 第一年计提折旧为 24M/3=8M, 第二年为(24M–8M)/3=5M; 类推。直到设备残值等于零为止。

不提折旧的情况:当年新建成的生产线;已全部提完折旧的生产线;当年卖出的生产线。 除此之外,必须计提折旧。

4.生产线变卖

生产线上无在制品才可以变卖,生产线变卖时,首先按照单条生产线计提折旧,从设备 价值区取出相应的折旧费用放到综合管理费用折旧项目上; 如果还有剩余设备价值, 则进行固 定资产清理,放入综合费用"固清"费用项目中,记入额外支出,并将生产线及产品标识交给 供应商,根据设备变卖残值取回相应现金,记额外收入。

# 六、产品生产与原材料采购

采购原材料需经过下原料订单和采购入库两个步骤,这两个步骤之间的时间差称为订单 提前期,各种原材料提前期如表 210 所示。

|         | .     |  |
|---------|-------|--|
| 原材料     | 订单提前期 |  |
| R1 (红色) | 10    |  |
| R2 (绿色) | 10    |  |
| R3 (灰色) | 20    |  |
| R4 (黄色) | 20    |  |

表 210 原材料订购提前期

规则说明:

(1)采购:根据上季度所下采购订单接受相应原料入库,并按规定付款或计入应付账款。 用空桶表示原材料订货,将其放在相应的订单位置上,R1、R2 订购必须提前一个季度订

货; R3、R4 订购必须提前两个季度订货。

(2) 没有下订单的原材料不能采购入库。<br>(3) 所有下订单的原材料到期必须采购入库。

(4) 原材料入库时必须到交易处支付现金购买已到期的原材料。<br>(5)下原料采购订单时必须填写采购订单登记表,然后携带采购经理的运行记录和采购 订单登记表到交易处登记。

### 七、融资规则

表 211 是融资规则中基本贷款类型和贷款要求。

在经营期间,企业间不允许私自融资,只允许向银行贷款。

规则说明:

(1)每次贷款以 20M 为基本贷款单位,长、短期贷款的最高额度分别为上年权益的 2 倍。

| 贷款类型 | 贷款时间 | 贷款额度    | 年息    | 还款方式          |
|------|------|---------|-------|---------------|
| 资金贴现 | 任何时间 | 视应收款额   | :6    | 变现时贴息         |
| 短期贷款 | 每季度初 | 权益的2倍   | 5%    | 到期一次还本、付息     |
| 长期贷款 | 每年年末 | 权益的2倍   | 10%   | 年底付息,<br>到期还本 |
| 民间融资 | 任何时间 | 权益的 2 倍 | $5\%$ | 到期一次还本、付息     |

表 211 贷款类型和要求

(2)长期贷款每年只有一次,即在每年末(表 211) ,短期贷款每年为四次,分别为每 季度初。

(3)长期贷款每年年末必须归还利息,到期还本,本利双清后,如果还有贷款额度时, 才允许重新申请贷款。即:如果有贷款需要归还,同时还拥有贷款额度时,必须先归还到期的 全部长期贷款,才能申请新贷款。不能以新的长期贷款还旧长期贷款(续贷),短期贷款也按 本规定执行。<br>(4)结束年时,不要求归还未到期的长、短期贷款。<br>(5)长期贷款期限只能是 6 年,短期贷款期限只能是 1 年。

(6)民间融资贷款期限为一年,以 20M 为基本贷款单位,最多可以贷权益的 2 倍。民间 融资可以随时申请, 但其计息时间为运行当季的短期贷款申请时间, 并随短期贷款的更新时间 更新。民间融资必须按照短期贷款归还时间进行还本付息。

(7)贴现规则。若提前使用应收款,必须按 1/7 提取贴现费用,即从应收账款中取 7M 或 7M 的整数倍数的应收账款, 6M 或 6M 的整数倍数放入现金, 其余为贴现费用(只能按 7 的倍数贴现) 。

特别注意:所有贷款必须先归还贷款和利息才能再进行新贷款。

### 八、综合费用规则

(1)行政管理费,市场开拓、产品研发、ISO 认证、广告费,生产线转产、设备维修、 厂房租金等计入综合费用。

(2)行政管理费:每季度支付 1M。<br>(3) 广告费(市场营销费): 为每年年初竞争订单时的广告投入。<br>(4) 折旧: 采用余额递减法, 每次按固定资产净值的 1/3 四舍五入取整折旧, 少于 3M 时,每次折旧 1M。当年新建成的生产线不提折旧,厂房不提折旧。

# 九、市场订单规则

1.市场预测

各公司可以根据市场的预测安排经营。

2.广告费与获得订单的机会

广告费有两个作用,一是获得获取订单的机会,二是确定选单顺序。

在对应的分市场和分产品中投入 1M 产品广告费,可以获得拿取订单的机会(如果不投产 品广告没有选单机会),每次机会允许取得一张订单;如果订单太少,可能在自己选单前订单 已经被选完,那也将失去选择订单机会,如果订单较多,可能有两次以上的选单机会;如果要 获取有 ISO 要求的订单, 必须获得 ISO 认证资格证书, 才能选单。

3.选单流程

(1)各公司将广告费按市场、产品填写在广告登记表中。

(2)订货会依照本地、区域、国内、亚洲和国际市场的顺序依次召开,在每个市场中依

照 P1、P2、P3 和 P4 的顺序,依次选单,对于已经结束选单的市场或产品,同一年份中,不 允许再进行选单。

(3)排定选单顺序,选单顺序依据以下顺序原则确定:

①按照每个市场单一产品的广告投放量的多少顺序依次选单。

②如果在同一市场、同一个产品投入的广告费用相同时,则比较该产品所有市场广告投 入之和,按照多少顺序依次选单。

③如果单一产品所有市场广告投入总量也一样时,则比较所有产品,所有市场的广告总 投入,按照多少顺序依次选单。<br> ④如果所有产品、所有市场的广告总投入也相同,按照广告投放的时间顺序依次排定选

单顺序。

⑤如果以上情况仍不能确定选单顺序时,由双方协商或竞单确定顺序。

(4)按选单顺序分轮次进行选单,有资格的公司在各轮中只能选择一张订单。当第一轮 选单完成后,如果还有剩余的订单,还有选单机会的公司可以按选单顺序进入下一轮选单。

注: 选择订单时,可以根据企业的生产能力放弃选择订单的权利, 当放弃某市场的选单, 在本市场的本产品中,不得再次选单,放弃了选单机会不影响在本市场下一产品选单的顺序。 某次选定订单后,在下一个选订单者选定订单的情况下,不允许其更改已做的选择。

4.订单

订单类型、交货要求及取得订单的资格如下:

(1)普通订单:任何企业经营沙盘的企业均可取得,在本年度 4 个季度运行中的任一规 定的交货时间交货。

(2)加急订单:任何企业经营沙盘的企业均可取得,在本年度第一季度的交货时间交货。

(3)ISO9000 订单:只有具有 ISO9000 认证资格的模拟企业才能获得,在本年度 4 个季 度运行中的任一规定的交货时间交货。

(4)ISO14000:只有具有 ISO14000 认证资格的模拟企业才能获得,在本年度 4 个季度 运行中的任一规定的交货时间交货。

5.交货规则

必须按照订单规定的数量交货,不能只交部分。

6.违约处罚规则

订单必须在规定的期限内完成(按订单上的产品数量交货),即:加急订单必须在第一季 度交货,普通订单必须在本年度交货等;如果订单没有完成,按下列条款加以处罚:<br>①依照交货时间,不能交货的先扣除订单额 25%的违约金。

②违约的订单交付罚款后转为下年正常订单。

# 十、各组得分计算规则

(1)各组得分=权益\*(1+总分/100)。<br>(2)总分=以下分数的总和:<br>①开发完成的市场: 区域加 10 分,国内加 15 分,亚洲加 20 分,国际加 25 分。

②开发完成的 ISO 认证: ISO9000 加 10 分, ISO14000 加 15 分。

③目前拥有的安装完成的生产线:手工线每条加 5 分,半自动每条加 10 分, 全自动每条 加 15 分,柔性每条加 15 分。

④前拥有自主产权的厂房:A 厂房加 15 分,B 厂房加 10 分,C 厂房加 5 分。

⑤研发完成的产品:P2 产品加 5 分,P3 产品加 10 分,P4 产品加 15 分。 ⑥资金使用:未借民间融资加 20分,未贴现加 20分。<br>⑦经营超时:每超1分钟减 10 分(不足 1 分钟算 1 分钟)。<br>⑧追加股东投资:减追加投资额乘以 2 的分值。

# 十一、企业经营沙盘的决策流程

模拟企业需要按照一定的经营流程进行经营,图 23 是一般企业经营决策的基本流程:

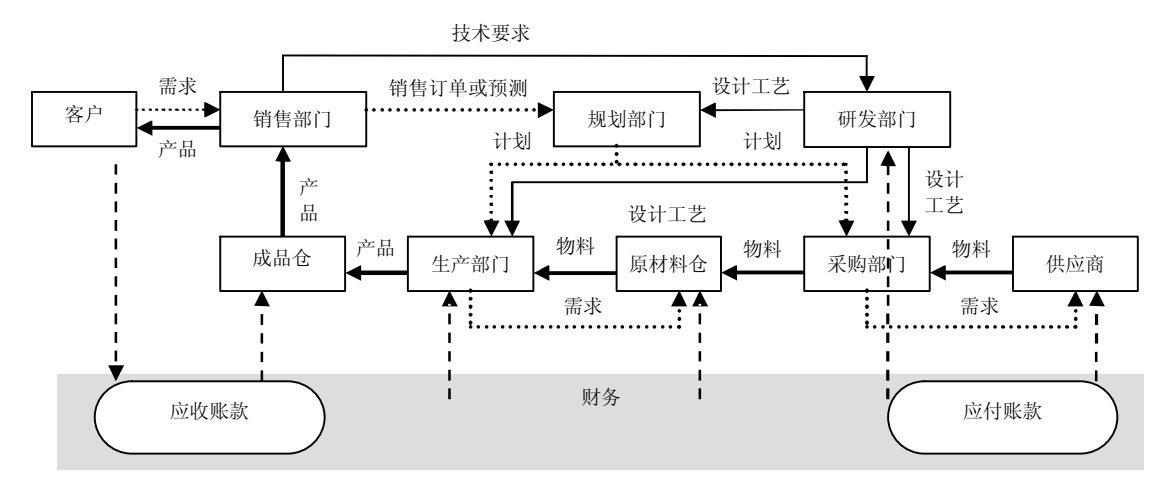

图 23 企业经营决策基本流程

根据图 2-3,可以简单地将企业的决策流程描述如下:<br>(1) 首先销售人员获得客户的需要, 将客户的产品技术要求反馈给研发部门, 同时根据 客户的需求状况进行销售预测,形成销售订单,并将信息传递给规划部门。<br>(2)规划部门根据销售部门传来的信息和研发部门的工艺设计情况,制定生产计划反馈

给生产部门和采购部门。

(3)采购部门在收到生产计划后,结合研发部门发来的生产工艺信息,制定物流需求计 划, 并根据库存状况向供应商发出订单。 供应商在收到订单后在指定的时间内通过采购部门将 物料发往生产企业, 此时发生采购费用。<br>(4) 生产部门根据生产需要向仓储部门发出物料需求信息, 仓储部门根据库存情况向生

产部门发出物料,当发生物料短缺时,仓储部门需要向采购部门发出采购请求。

(5)生产部门根据生产计划、设计工艺和仓储部门提供的物料组织生产,生产完成之后, 将产成品转入产品仓库,销售部门在产品仓库中取得货物,交给客户。 一般企业运营流程反映了两个问题:一是企业经营过程中必须做的各项工作;二是开展

各项工作时需要遵循的先后顺序。

企业经营沙盘中的模拟企业的企业经营流程表见表 2-12。<br>企业运营流程中,按照时间顺序分为年初的 4 项工作、按季度执行的 12 项工作和年末需 要完成的 6 项工作。执行企业运营流程时由 CEO 主持,团队成员各司其职。总经理按照电子 沙盘的任务清单中指示的顺序发布执行指令。

完成每项任务时:

①财务经理负责财务的盘面移动,并在任务项目对应的方格内填写现金收支情况,不涉 及现金收支的打"√"。

| 任务清单                                 |                          | $\frac{1}{2}$ 每执行完一项操作,CEO 请在相应的方格内打勾 $\frac{1}{2}$ |  |  |  |  |
|--------------------------------------|--------------------------|-----------------------------------------------------|--|--|--|--|
| 财务经理(助理)在方格中填写现金收支情况<br>请按顺序执行下列各项操作 |                          |                                                     |  |  |  |  |
|                                      | 新年度规划会议、制定新年度计划          |                                                     |  |  |  |  |
| 支付应付税                                |                          |                                                     |  |  |  |  |
|                                      | 投放广告                     |                                                     |  |  |  |  |
|                                      | 参加订货会/登记销售订单             |                                                     |  |  |  |  |
|                                      | 季初现金盘点(请填余额)             |                                                     |  |  |  |  |
|                                      | 更新短期贷款/还本付息/申请短期贷款(民间融资) |                                                     |  |  |  |  |
|                                      | 更新应付款/更新应收款              |                                                     |  |  |  |  |
|                                      | 接收已定原材料并付款               |                                                     |  |  |  |  |
| 下原料订单                                |                          |                                                     |  |  |  |  |
| 产品研发投资                               |                          |                                                     |  |  |  |  |
|                                      | 更新生产/完工入库                |                                                     |  |  |  |  |
|                                      | 投资新生产线/变卖生产线/生产线转产       |                                                     |  |  |  |  |
|                                      | 开始下一批生产                  |                                                     |  |  |  |  |
|                                      | 按订单交货给客户                 |                                                     |  |  |  |  |
|                                      | 支付行政管理费                  |                                                     |  |  |  |  |
|                                      | 支付利息/更新长期贷款/申请长期贷款       |                                                     |  |  |  |  |
|                                      | 支付设备维护费                  |                                                     |  |  |  |  |
|                                      | 支付租金/购买厂房                |                                                     |  |  |  |  |
| 计提折旧                                 |                          |                                                     |  |  |  |  |
|                                      | 新市场开拓/ISO 资格认证投资         |                                                     |  |  |  |  |
| 结账                                   |                          |                                                     |  |  |  |  |
| 现金收入合计                               |                          |                                                     |  |  |  |  |
| 现金支出合计                               |                          |                                                     |  |  |  |  |
|                                      | 期末现金对账(请计算余额)            |                                                     |  |  |  |  |
|                                      | 期末现金对账(请填盘面余额)           |                                                     |  |  |  |  |
| 期末                                   | 原材料库存(采购经理填写)            |                                                     |  |  |  |  |
| 盘点                                   | 在制品(生产运营经理填写)            |                                                     |  |  |  |  |
|                                      | 产成品库存(营销经理填写)            |                                                     |  |  |  |  |

表 212 企业经营流程表

②生产运营经理负责制品的上线、下线摆放,生产线购置,产品研发投资等盘面移动。 ③采购经理负责原材料的入库、出库盘面的移动。<br>④销售经理负责投放广告、选择订单及按照订单交货。<br>现金流作为企业的"血液",伴随着各项活动的发生而发生。在企业运营流程中,要求详

细登记现金的收支明细,每执行一项任务时,如果涉及现金收付,财务经理在负责现金收付的 时候要在相应的方格内登记现金收支情况。

注意:执行任务清单时,必须按照自上而下、自左而右的顺序严格执行。

# 任务 4 初始年经营训练

【知识目标】

- l 掌握模拟企业第 0 年的运营流程
- l 掌握现金流量表的编制

# 【能力目标】

能进行模拟企业第 0 年的运营

# 【任务引入】

管理层接管企业之后,接下来就需要进行企业经营,熟悉运营规则,明晰企业运营过程。 任务:根据市场预测情况和企业的初始状况进行模拟企业的第 0 年运营。

【任务分析】

要进行模拟企业第 0 年的运营,首先要了解基本的运营流程,每期需要完成的工作,并 能编写相关的会计报表。

【知识链接】

# 一、第一季度

1.支付应交税,计划新一年

(1)电子沙盘操作:点击电子沙盘右边的"支付应交税" ,弹出"交税"对话框,提示 根据上一年资产负债表应交税金 2M, 点击"规则说明", 填写表 2-13 并完成操作。

表 213 交税规则表

| 交税规则要求                        | 税率 | 最大可减亏年数 | 取整方式 |
|-------------------------------|----|---------|------|
| 税前利润减去前几年亏损总和的剩余乘以一定<br>的税率取整 |    |         |      |

\*操作提示: 点击"返回", 点击"纳税", 点击"返回"。<br>(2) 手工沙盘和报表操作如表 2-14 所示。

表 214 各岗位操作内容

| 工作岗位 | 操作内容                              |  |  |
|------|-----------------------------------|--|--|
| 财务经理 | 取 2M 蓝币放在"税金"位置上, 同时在现金流量表上记录"-2" |  |  |

2.制定广告方案

(1)电子沙盘操作:点击电子沙盘右边的"制定广告方案" ,弹出"制定广告"对话框, 点击"规则说明",填写表 2-15 并完成操作。

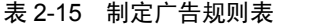

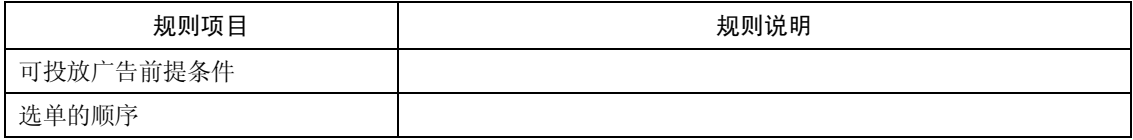

\*操作提示:点击"返回",填写投放广告金额,点击"提交"、"确定"和"返回"。

(2)手工沙盘和报表操作如表 216 所示。

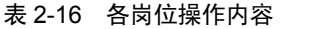

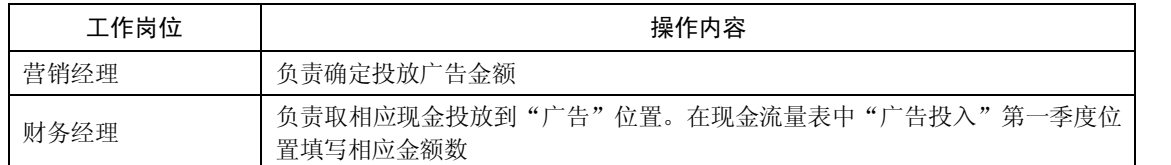

3.参加订单竞单

(1) 电子沙盘操作: 点击电子沙盘右边的"参加订单竞单", 弹出"制定竞单"对话框, 选取订单后,点击"规则说明",填写表 2-17 并完成操作。

表 217 订单登记表

| 编号 | 产品             | 市场 | 数量 | 单价 | 金额 | 账期 | 成本 | 毛利 |
|----|----------------|----|----|----|----|----|----|----|
|    | P <sub>1</sub> | 本地 |    |    |    |    |    |    |
| ∸  | P <sub>1</sub> | 本地 |    |    |    |    |    |    |

\*操作提示: 系统提示竞单结束后, 点击 OK、"返回"。<br>(2) 手工沙盘和报表操作如表 2-18 所示。

表 218 各岗位操作内容

| 工作岗位 | 操作内容                    |
|------|-------------------------|
| 营销经理 | 负责完成"表 2-17"<br>根据选单情况, |

4.制定年度计划

初始年熟悉企业经营流程和规则,暂不做详细计划。

5.季初现金盘点

手工沙盘和报表操作如表 219 所示。

表 219 各岗位操作内容

| 工作岗位 | 操作内容                         |
|------|------------------------------|
| 财务经理 | 负责在现金流量表中"季初现金盘点"第一季度位置填写现金数 |

6.短期贷款/支付利息

(1)电子沙盘操作:点击电子沙盘右边的"短期贷款/支付利息" ,弹出"新贷款"对话 框,点击"确定"进行还款(本季度不需要还款),再点击"规则说明",填写表 2-20 并完成 操作。

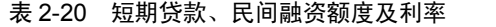

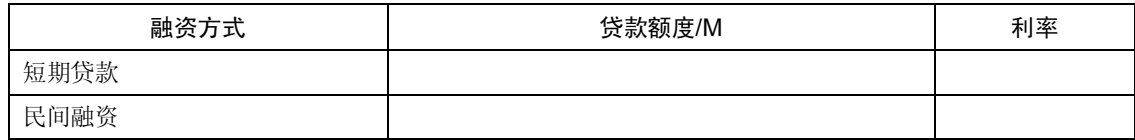

\*操作提示: 本季度不贷款, 直接点击"返回"。

# **28 ITMC** 企业经营决策沙盘模拟实训教程

(2)手工沙盘和报表操作如表 221 所示。

### 表 221 各岗位操作内容

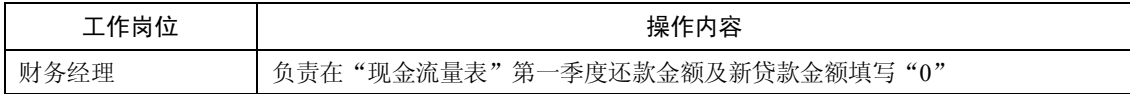

7.更新应收款/归还应付款

(1) 电子沙盘操作: 点击电子沙盘右边的"更新应付款/归还应付款", 弹出"更新应收 款"对话框,点击"规则说明"后,填写表 2-22 并完成操作。

表 222 应收账款到账表

| 规则项目 | 贴现时间 | 根据应收款额度贴现比例 | 贴现倍数 |
|------|------|-------------|------|
| 应收贴现 |      |             |      |

\*操作提示:点击"确定"更新应收款;本季度不贴现,点击"返回"。 <br>(2)手工沙盘和报表操作如表 2-23 所示。

表 223 各岗位操作内容

| 工作岗位 | 操作内容                                                                                          |
|------|-----------------------------------------------------------------------------------------------|
| 财务经理 | 将应收款向现金库方向推进一格,到达现金库时即为现金,在现金流量表做好记录;<br>同样, 应付款项亦应向前推进一格, 到达现金库时从现金中取出相应金额交予"银<br>行",并做好付款记录 |

8. 接受并支付已定的货物

(1) 电子沙盘操作: 点击电子沙盘右边的"接受并支付已订的货物", 弹出"接受货物" 对话框,点击"规则说明"后,填写表 2-24 并完成操作。

表 224 材料批量订购应付账款账期表

| 原材料采购(每个原材料价格 1M) |               | 账期 |
|-------------------|---------------|----|
|                   | 5个以下          |    |
|                   | $6 \sim 10$ 个 |    |
| 每种每次原材料采购         | $11~15$ 个     |    |
|                   | $16 - 20$ 个   |    |
|                   | 20个以上         |    |

\*操作提示:点击"接受"、"返回"。<br>(2)手工沙盘和报表操作如表 2-25 所示。

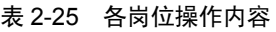

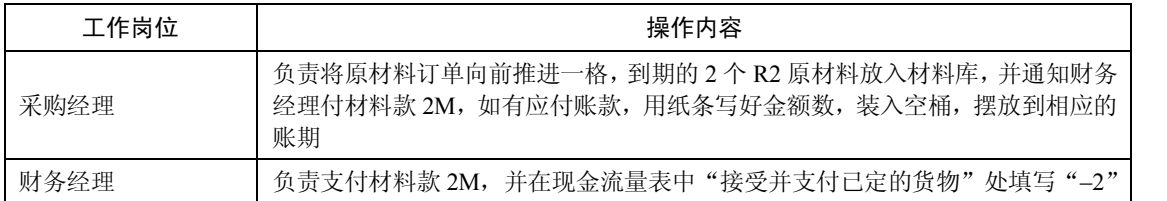

9.下原料订单

(1) 电子沙盘操作: 点击电子沙盘右边的"下原材料订单", 弹出"下原材料订单"对 话框,点击"规则说明"后,填写表 2-26 并完成操作。

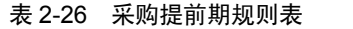

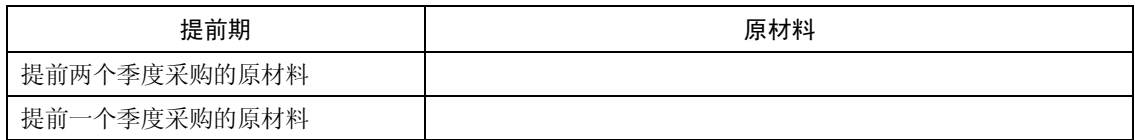

\*操作提示: 在 R1 原材料填入订购数"1",然后点击"签约"、"确定"、"返回"。 (2) 手工沙盘和报表操作如表 2-27 所示。

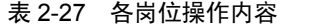

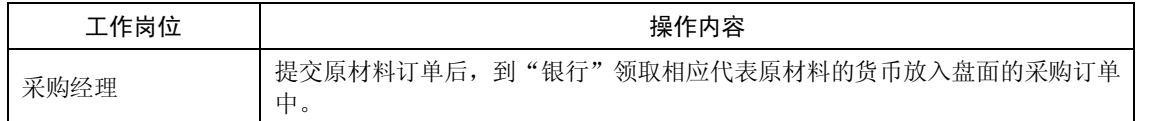

10.产品研发投资

(1)电子沙盘操作:点击电子沙盘右边的"产品研发投资" ,弹出"产品研发投资"对 话框,点击"规则说明"后,填写表 2-28 并完成操作。

表 228 各产品研发内容

| 产品      | P <sub>2</sub>    | P3                | P <sub>4</sub>    |
|---------|-------------------|-------------------|-------------------|
| 时间      | $1.5 \notin (6Q)$ | $1.5 \notin (6Q)$ | $1.5 \notin (6Q)$ |
| 投资总额    |                   |                   |                   |
| 每季度投入费用 |                   |                   |                   |

\*操作提示:选择研发 P2 产品,点击"研发"、"返回"。<br>(2) 手工沙盘和报表操作如表 2-29 所示。

表 229 各岗位操作内容

| 工作岗位   | 操作内容                                    |
|--------|-----------------------------------------|
| 生产运营经理 | 确定研发 P2 产品,通知财务经理把"1M"现金放到产品研发费 P2 的第一格 |
| 财务经理   | 在现金流量表中"产品研发投资"处填写"–1"                  |

11.更新生产/完工入库

(1) 电子沙盘操作:点击电子沙盘右边的"更新生产/完工入库",弹出"更新生产/完工 入库"对话框,点击"规则说明"阅读规则。

\*操作提示: 点击"更新"、"返回"。<br>(2)手工沙盘和报表操作如表 2-30 所示。

12.购买或调整生产线

(1) 电子沙盘操作:点击电子沙盘右边的"购买或调整生产线", 弹出"生产线更新"

对话框,点击"规则说明",填写表 2-31、表 2-32 和表 2-33 并完成操作。

表 230 各岗位操作内容

| 工作岗位   | 操作内容                          |
|--------|-------------------------------|
| 生产运营经理 | 将各生产线在产的产品向前推进一格, 将完工的产品放入成品库 |
| 财务经理   | 在现金流量表中 "更新生产/完工入库" 处打勾       |

### 表 231 各生产线情况

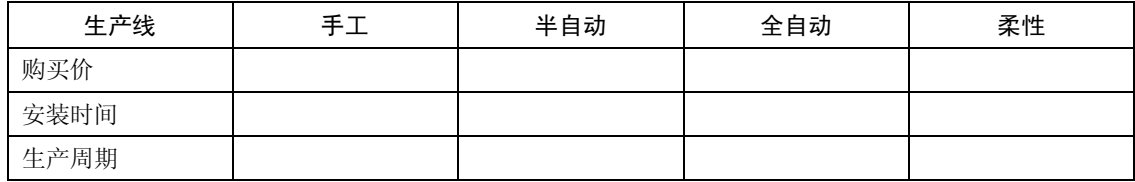

### 表 232 生产线转产情况

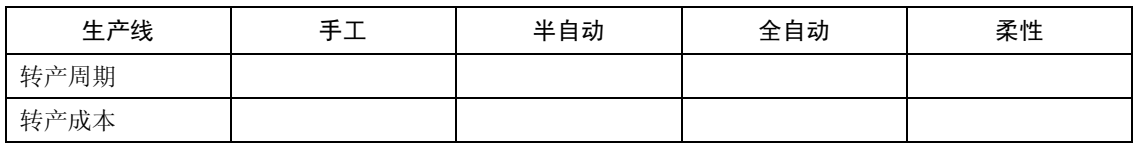

## 表 233 生产线变卖情况

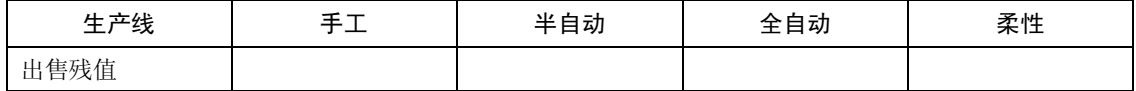

\*操作提示:本季度不进行变卖、转产和投资新生产线的操作。

(2)手工沙盘和报表操作:无。

13.开始新的生产

(1) 电子沙盘操作: 点击电子沙盘右边的"开始新的生产", 弹出"开始新的生产"对 话框,点击"规则说明",填写表 2-34、表 2-35 并完成操作。

表 234 原材料结构表

| 产品  | $\mathbf{D}$ 1<br>v<br>$\mathbf{r}$ | D <sub>2</sub><br>$\cdot$ | D <sub>2</sub><br>1 J | P <sub>4</sub> |
|-----|-------------------------------------|---------------------------|-----------------------|----------------|
| 原材料 |                                     |                           |                       |                |

### 表 235 产品加工费用表

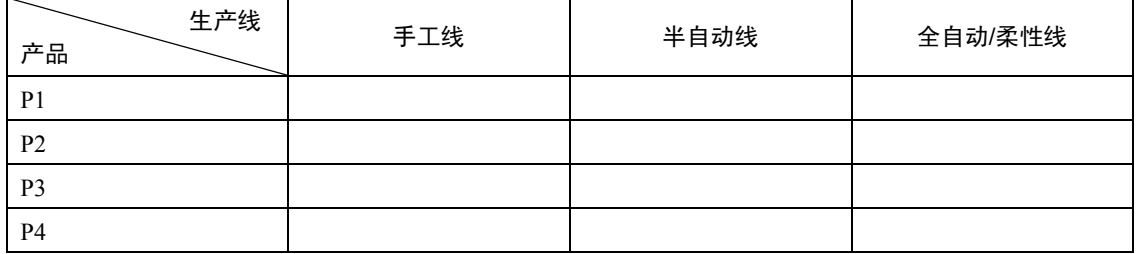

\*操作提示:选定需要新生产的手工生产线,点击"新生产",点击"返回"。 <br>(2)手工沙盘和报表操作如表 2-36 所示。

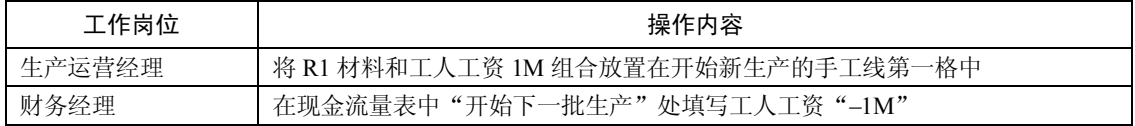

### 表 236 各岗位操作内容

14.交货给客户

(1) 电子沙盘操作: 点击电子沙盘右边的"交货给客户", 弹出"交货"对话框, 点击 "规则说明",填写表 2-37 并完成操作。

表 237 订单违约罚款规则

| 订单类型 | 最迟交货时间 | 超出时间违约金<br>$\frac{9}{6}$ |
|------|--------|--------------------------|
| 一般订单 |        |                          |
| 加急订单 |        |                          |

\*操作提示: 如需交货,选择相应订单,点击"交货";若无法交货或交货结束直接点击 "结束交货"、"确定"。<br>(2)手工沙盘和报表操作如表 2-38 所示。

表 238 各岗位操作内容

| 工作岗位   | 操作内容                                                                                                    |
|--------|----------------------------------------------------------------------------------------------------|
| 生产运营经理 | 按电子沙盘提交订货的操作,将产品提交到"银行",领取相应订单的订单金额,放入对<br>应账期的应收账款中,若是 0 个账期的订单,提交后直接放入现金: 若被罚款,从现金<br>中提取相应金额放入盘面的"其他"项目中 |
| 财务经理   | 负责在现金流量表"将订单交货给客户"中,按订单款到账季度填写在相应季度的应收<br>账款中:如果是 0 账期,直接登记现金收入数:若被罚款,将罚款金额填写在现金流量<br>表"其他现金收支情况登记 (含罚款等)"处 |

### 15.支付行政管理费用

(1) 电子沙盘操作: 点击电子沙盘右边的"支付行政管理费用", 弹出"支付费用"对 话框,点击"规则说明",阅读规则说明。

\*操作提示:点击"支付"、"返回"。<br>(2)手工沙盘和报表操作如表 2-39 所示。

表 239 各岗位操作内容

| 工作岗位 | 操作内容                                                         |
|------|--------------------------------------------------------------|
| 财务经理 | 负责从现金中提取 1M 蓝币放在盘面的"行政管理费用"上,并在现金流量表当<br>季 "支付行政管理费" 填写 "–1" |

16.期末核算

进行本季度的期末盘点与核算工作,各岗位操作内容见表 2-40。<br>二、第二季度

特别注意: 在点击进入下一季度前,先点击本季度的"短期贷款/支付利息"确定本季度 期末现金大于下季度的到期贷款及利息,确保不会因为误操作而使企业断流。

1.季初现金盘点

财务经理在现金流量表中"季初现金盘点"第二季度位置填写现金数。

| 工作岗位   | 操作内容                                |
|--------|-------------------------------------|
| 财务经理   | 负责当季度的现金收入、现金支出和期末对账                |
| 采购经理   | 负责现金流量表的 "原材料库存"项目,先盘点原材料库存再填入表中    |
| 生产运营经理 | 负责现金流量表的 "在制品"项目,先盘点生产线上的在制品再填入表中   |
| 营销经理   | 负责现金流量表的 "产成品库存"项目,先盘点各产品成品库存数再填入表中 |
| CEO    | 负责核对各经理的操作情况,如发现有操作错误及时更正           |

表 240 各岗位操作内容

2.短期贷款/支付利息

(1) 电子沙盘操作:点击电子沙盘右边的"短期贷款/支付利息",弹出"新贷款"对话 框,根据规则填写表 241 并完成操作。

表 241 短期贷款、民间融资还贷时间和金额表

| 融资方式 | 贷款时间        | 贷款金额 | 还贷时间          | 偿还本息数合计 |
|------|-------------|------|---------------|---------|
| 短期贷款 | 第<br>一年第二季度 | 40   | 第<br>年第<br>季度 |         |
| 民间融资 | 第<br>年第二季度  | 20   | 第<br>年第<br>季度 |         |

\*操作提示: 本季度借短期贷款 20M, 在短期贷款下拉列表选择 20 点击 "新贷款", 再点 击"返回"。<br>(2) 手工沙盘和报表操作如表 2-42 所示。

### 表 242 各岗位操作内容

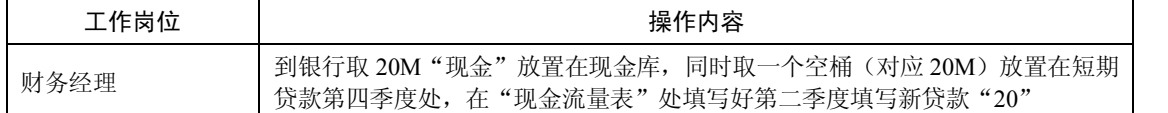

3.更新应收款/归还应付款

(1) 电子沙盘操作: 点击电子沙盘右边的"更新应收款/归还应付款", 弹出"更新应收 款"对话框,根据规则说明填写表 2-43 并完成操作。

表 243 应收账款到账表

| 季度               | 账期/Q | 到账时间          |  |  |
|------------------|------|---------------|--|--|
| 第<br>一年第一季度交货的订单 | ∼    | 第<br>年第<br>季度 |  |  |
| 第二年第二季度交货的订单     |      | 第<br>年第<br>季度 |  |  |

\*操作提示:点击"确定"更新应收款;如需贴现,拟定贴现金额后点击"贴现"、"确定"。<br>(2)手工沙盘和报表操作。

财务经理把应收账款和应付账款向前推进一格。

4.接受并支付已定的货物

(1) 电子沙盘操作: 点击电子沙盘右边的"接受并支付已订的货物", 弹出"接受货物" 对话框,根据规则说明填写表 244 并完成操作。

| 订原材料时间      | 原材料数量           |   | 材料入库时间 |    |   | 付款时间 |    |
|-------------|-----------------|---|--------|----|---|------|----|
| 第<br>一年第一季度 | 1R1             | 第 | 年第     | 季度 | 第 | 年第   | 季度 |
| 第<br>一年第四季度 | 4R <sub>3</sub> | 第 | 年第     | 季度 | 第 | 年第   | 季度 |

表 244 材料到库表

\*操作提示: 点击"接受"、"返回"。<br>(2)手工沙盘和报表操作。

采购经理负责更新已定原材料,并通知财务经理付款,财务经理负责登记现金流量表。 5.下原料订单

(1) 电子沙盘操作: 点击电子沙盘右边的"下原材料订单", 弹出"下原材料订单"对 话框,本季度不订购原材料,点击"跳过"、"确定"、"返回"。<br>(2)手工沙盘和报表操作: 无。

6.产品研发投资

(1)电子沙盘操作:点击电子沙盘右边的"产品研发投资" ,弹出"产品研发投资"对话 框,继续选择研发 P2 产品,点击"研发"、"返回"。如果不研发产品,点击"跳过"、"返回"。<br>(2)手工沙盘和报表操作。

生产运营经理确认继续研发 P2,通知财务经理把"1M"现金放到产品研发费 P2 的第二 格,财务经理在现金流量表做好记录。

7.更新生产/完工入库

(1) 电子沙盘操作: 点击电子沙盘右边的"更新生产/完工入库", 弹出"更新生产/完工 入库"对话框,点击"更新"、"返回"。<br>(2)手工沙盘和报表操作。

生产运营经理把在产产品往前推进一格,完工的放入成品仓;财务经理在现金流量表中 "更新生产/完工入库"处打勾。

8.购买或调整生产线

本季度需要变卖一条手工生产线,并新购一条全自动生产线生产 P2。<br>(1)电子沙盘操作:点击电子沙盘右边的"购买或调整生产线",弹出"生产线更新" 对话框,如有新购生产线,点击"更新"。<br>1)生产线转产:如需要转产,在对话框的右上角选择需要转产的生产线,在"产品"栏

选择已经研发成功并计划生产的产品,点击"转产",本季度不进行转产操作。

②变卖生产线操作: 在对话框右下角, 在生产 P1 的手工线 (编号为 2), 点击"变卖",<br>点击"是", 生产线变卖成功。

③生产线购买: 在对话框的左边,选择"全自动生产线",选择产品 P2,选择"A 厂房",<br>点击"购买"、"是"、OK。<br>(2) 手工沙盘和报表操作。

①生产线转产操作:本季度不进行转产操作,如需要转产,手工线和柔性线可以随时转 产,半自动和全自动生产线需要停产(将生产线反置)和支付转产费。

②变卖生产线操作:变卖手工生产线,生产运营经理首先按照这条手工生产线价值 2M 计提折 旧, 从设备价值区取 1M 折旧费用放置在综合管理费用折旧上, 剩余的 1M 放置在固清, 计入额外 支出: 生产运营经理把空置的手工线卖给银行,换到相当于设备残值的现金 1M,记入额外收入。

### 34 ITMC 企业经营决策沙盘模拟实训教程

③生产线购买:生产运营经理去银行取全自动生产线一条和 P2 产品标识一个,生产线翻 转放置在 A 厂房,表明生产线还不能生产,同时从现金库取 4M 现金放置在对应设备的价值 区。(每个季度更新时,都放置相应的现金到生产线,安装完毕,将全部现金放置到设备价值 区对应生产线的编号上。

财务经理根据上面的操作做好现金收付工作和登记现金流量表。

9.开始新的生产

(1) 电子沙盘操作: 点击电子沙盘右边的"开始新的生产", 弹出"开始新的生产"对 话框,根据规则说明填写表 245 并完成操作。

表 245 产品直接成本表

| 产品        | $\mathbf{D}$ 1<br>$\mathbf{1}$ | D <sub>2</sub><br>$\overline{1}$ | D <sup>o</sup><br><br>1 J | <b>P4</b> |
|-----------|--------------------------------|----------------------------------|---------------------------|-----------|
| ᆂ<br>直接成本 |                                |                                  |                           |           |

注:直接成本=原材料成本+工人工资

\*操作提示:选择需要开始新生产的半自动生产线,点击"新生产",点击"返回"。 <sub>(2)</sub> 手工沙盘和报表操作。

生产运营经理将 R1 材料和工人工资 1M 组合放置在开始新生产的半自动线第一格中, 财 务经理在现金流量表做好记录。

10.交货给客户

(1) 电子沙盘操作: 点击电子沙盘右边的"交货给客户", 弹出"交货"对话框, 若需 交货,选择相应订单,点击"交货";若无法交货或交货完成则点击"结束交货"、"确定"。<br>(2)手工沙盘和报表操作。

根据操作内容按照第一季度的操作方式进行操作。

11.支付行政管理费用

(1) 电子沙盘操作: 点击电子沙盘右边的"支付行政管理费用", 弹出"支付费用"对 话框,点击"支付"、"返回"。<br>(2) 手工沙盘和报表操作。

财务经理从现金中提取 1M 蓝币放在盘面的"行政管理费用"上, 并在现金流量表当季"支 付行政管理费"填写–1。

12.期末核算

各部门经理按第一季度操作内容进行。

三、第三季度

各公司可按照前两季度的操作自行进行操作。

四、第四季度

1.支付行政管理费用前的项目各公司可以自行操作

2.长期贷款

(1) 电子沙盘操作: 点击电子沙盘右边的"长期贷款", 弹出"长期贷款"对话框, 点 击"规则说明"填写表 246 并完成操作。

\*操作提示: 先返还长期贷款和利息, 本季度需要还利息 4M, 点击"确定"、OK; 如需 进行新的长期贷款,选择长贷额度点击"新贷款"、"确定"。

| 融资方式 | 规定贷款时间 | 贷款额度                  | 还贷规定 | 利率 |
|------|--------|-----------------------|------|----|
| 长期贷款 |        | 上年所有者权益的两倍-己<br>贷长期贷款 |      |    |

表 246 长期贷款规则表

(2)手工沙盘和报表操作如表 247 所示。

表 247 各岗位操作内容

| 工作岗位                                                                                           | 操作内容                                   |
|------------------------------------------------------------------------------------------------|----------------------------------------|
| ①放置该年需返还的长贷利息或本息, 若是该年只有长贷利息, 直接放置在盘面<br>的"利息"项目中, 若该年需要偿还本息, 将利息放置在盘面的"利息"项目中,<br>将本金返还到"银行": |                                        |
| 财务经理<br>20M一个)放置到盘面上长期贷款第6年处:                                                                  | ②如果需要进行长期贷款, 从银行取相应现金放入现金库, 同时取对应的空桶(每 |
|                                                                                                | ③在现金流量表"支付利息/更新长期贷款/申请长期贷款"处填写相应金额     |

3.支付设备维护费

(1) 电子沙盘操作: 点击电子沙盘右边的"支付设备维护费", 弹出"设备维修"对话 框,点击"规则说明",填写表 2-48 并完成操作。

表 248 设备维护费用核算表

| 生产线情况            | 维护费用 |
|------------------|------|
| 3 条全自动线、2 条半自动线  |      |
| 2 条在建柔性线、2 条全自动线 |      |

\*操作提示:根据各公司可以生产的生产线数,支付维护费用,点击"支付"、"返回"。 まんだこう あいりょう あいきょう いちょう

表 249 各岗位操作内容

| 工作岗位 | 操作内容                                                  |  |  |  |  |
|------|-------------------------------------------------------|--|--|--|--|
| 财务经理 | 从现金中取出对应的维护费用放置在盘面的"维护"中,并在现金流量表"支付<br>设备维护费" 处填写相应金额 |  |  |  |  |

4.购买(或租赁)厂房

(1)电子沙盘操作:点击电子沙盘右边的"购买(或租赁)厂房" ,弹出"购买(或租 赁)厂房"对话框,点击"规则说明"填写表 250 并完成操作。

# 表 250 厂房租赁与购买

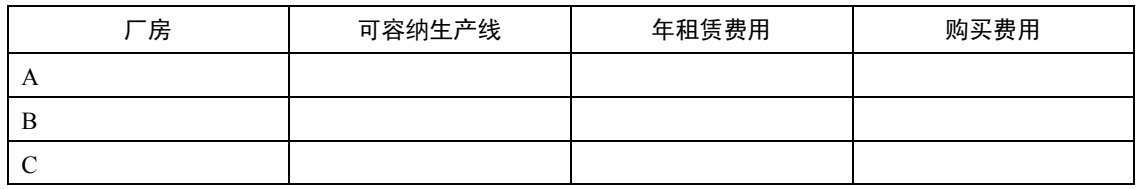

\*操作提示:A 厂房自有,不需要购买和支付租金,如果使用 B、C 厂房,需要确定购买

### 36 ITMC 企业经营决策沙盘模拟实训教程

或租赁, 之后点击"提交"、"返回"。<br>(2) 手工沙盘和报表操作如表 2-51 所示。

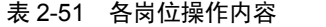

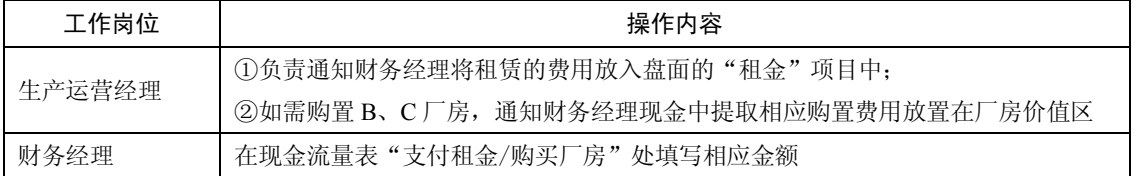

5.计提折旧

(1) 电子沙盘操作:点击电子沙盘右边的"折旧",弹出"折旧"对话框,点击"规则 说明",填写表 2-52 并完成操作。

表 252 设备价值折旧

| 设备价值/M | 第一次折旧/M | 生产线价值不足 3M 时, 折旧 |
|--------|---------|------------------|
|        |         |                  |
| 16     |         |                  |
| 24     |         |                  |

\*操作提示:根据投产第二年以后的生产线数和生产线价值,进行折旧,点击"提交"、"返回"。 まさい 根据投产第二年以后的生产线数和生产线价值,进行折旧,点击"提交"

### 表 253 各岗位操作内容

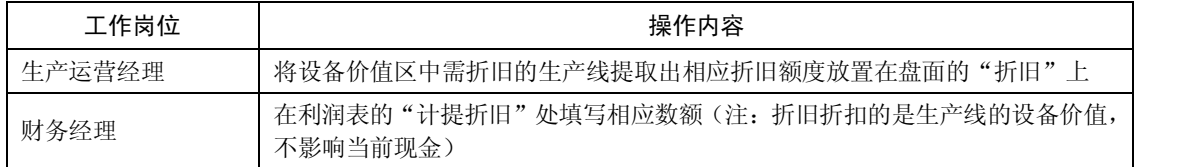

### 6.市场开拓/ISO 资格认证

(1) 电子沙盘操作: 点击电子沙盘右边的"市场开拓/ISO 资格认证", 弹出"投资"对 话框,点击"规则说明",填写表 2-54 并完成操作。

表 254 市场、ISO 投资情况

| 市场   | 区域 | 国内 | 亚洲 | 国际 | <b>ISO9000</b> | ISO14000 |
|------|----|----|----|----|----------------|----------|
| 投资时间 |    |    |    |    |                |          |
| 总投资  |    |    |    |    |                |          |
| 每年投资 |    |    |    |    |                |          |

\*操作提示:选择投资的相应市场和管理体系认证后,点击"投资"、"返回"。 (2)手工沙盘和报表操作如表 2-55 所示。

7.期末核算

\*操作提示:按第一季度本项操作内容进行。

| 工作岗位 | 操作内容                                 |  |  |  |
|------|--------------------------------------|--|--|--|
| 营销经理 | 提交投资方案后, 将投资金额从现金中提取放置在盘面相应的市场或认证费用中 |  |  |  |
| 财务经理 | 在现金流量表"市场开拓/ISO 资格认证"处填写相应金额         |  |  |  |

表 255 各岗位操作内容

8.关账

\*操作提示: 财务报表、盘面摆置核对无误后关账,财务经理在现金流量表"结账"处打 勾,表示当年操作结束。表 256 是第 0 年经营现金流量表。

表 256 第 0 年经营现金流量表

| 任务清单             |  |                      |  |
|------------------|--|----------------------|--|
| 请按顺序执行下列各项操作     |  | 财务经理(助理)在方格中填写现金收支情况 |  |
| 新年度规划会议、制定新年度计划  |  |                      |  |
| 支付应付税            |  |                      |  |
| 投放广告             |  |                      |  |
| 参加订货会/登记销售订单     |  |                      |  |
| 季初现金盘点(请填余额)     |  |                      |  |
| 更新短期贷款/还本付息      |  |                      |  |
| 申请短期贷款(民间融资)     |  |                      |  |
| 更新应收款/归还应付款      |  |                      |  |
| 支付并接受已订货物        |  |                      |  |
| 下原料订单            |  |                      |  |
| 产品研发投资           |  |                      |  |
| 更新生产/完工入库        |  |                      |  |
| 生产线转产            |  |                      |  |
| 变卖生产线            |  |                      |  |
| 购买生产线            |  |                      |  |
| 开始下一批生产          |  |                      |  |
| 按订单交货给客户         |  |                      |  |
| 其他现金收支情况登记(含罚款等) |  |                      |  |
| 支付行政管理费          |  |                      |  |
| 支付利息/更新长期贷款      |  |                      |  |
| 申请长期贷款           |  |                      |  |
| 支付设备维护费          |  |                      |  |
| 支付租金/购买厂房        |  |                      |  |
| 计提折旧             |  |                      |  |
| 新市场开拓/ISO 资格认证投资 |  |                      |  |
| 关账               |  |                      |  |

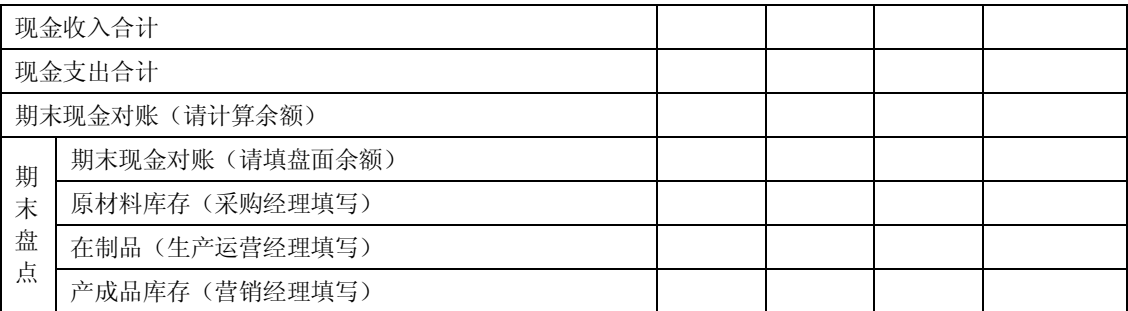

注意:关账前,一定要先点本季度的"短期贷款/支付利息",确保现金足够支付广告费用 和下季度需要偿还的短期贷款本金和利息。

表 2-56 是第 0 年经营现金流量表, 请学员根据经营情况填写。

注意:

(1)第一季度的季初现金盘点余额为上一年度的第四季度的期末现金余额扣除已支付的 广告费用和上交的税费后的数额。以后各季期初现金盘点数额为上一季度末的现金金额。

(2)期末现金金额:季初现金盘点+现金收入合计–现实支出合计。